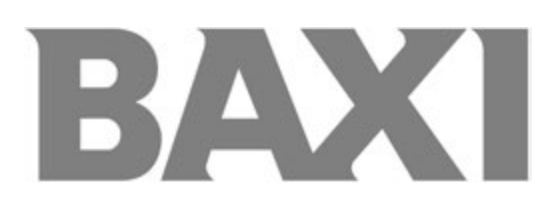

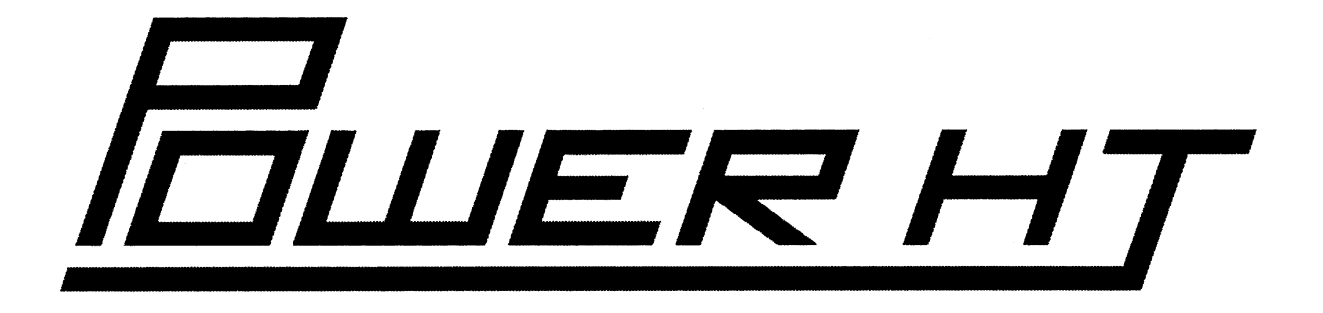

# **Підлогові газові конденсаційні котли**

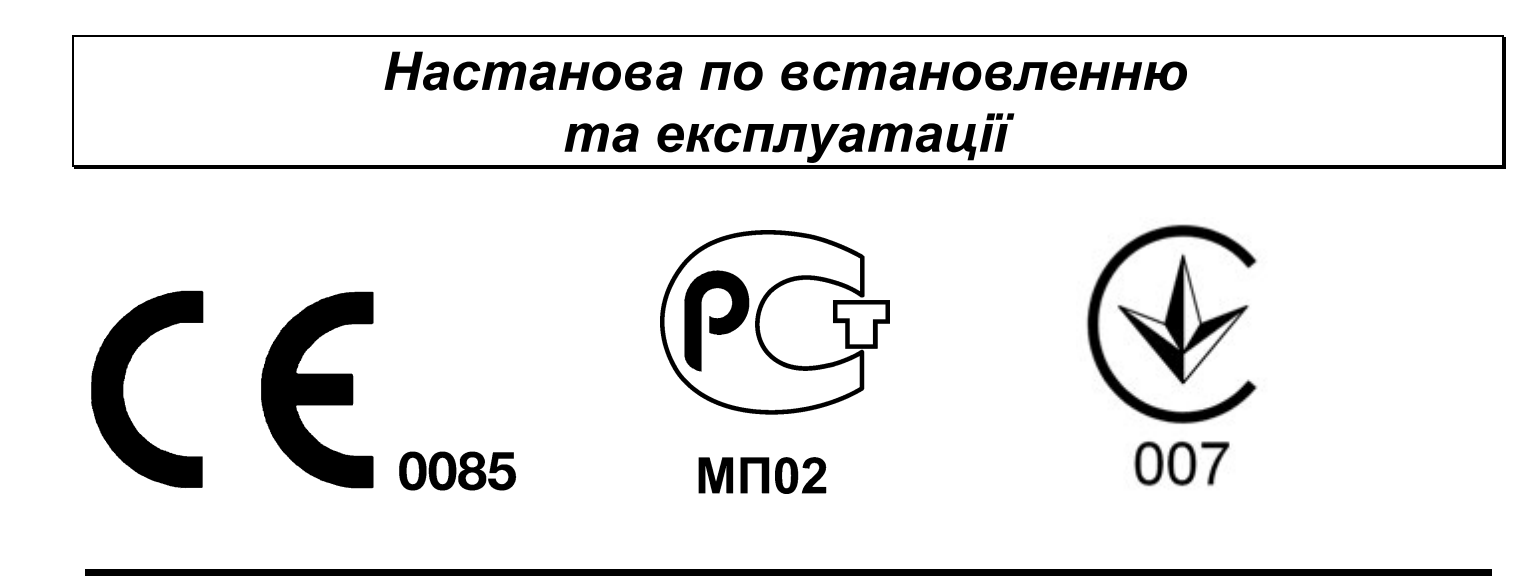

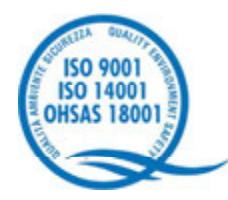

Компанія **BAXI S.p.A.** – один з європейських лідерів з виробництва опалювальних та водонагрівальних систем для домашнього користування (настінних газових котлів, підлогових котлів, електричних водонагрівачів). Компанія має сертифікат CSQ, який посвідчує відповідність нормам UNI EN ISO 9001. Стандарти, які передбачені в нормах UNI EN ISO 9001, охоплюють усі етапи організації виробництва. Сертифікат UNI EN ISO 9001 гарантує Вам наступне. Система контролю якості, що застосовується на заводі BAXI S.p.A. в місті Bassano del Grappa (Бассано дель Граппа), де виготовлений Ваш котел, відповідає найсуворішим світовим стандартам.

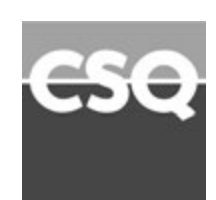

## *Шановний користувач*!

*Ми впевнені, що придбаний Вами виріб буде відповідати усім Вашим вимогам. Наші вироби розроблені таким чином, щоб забезпечити відмінну роботу, простоту та легкість в експлуатації.*

*Збережіть даний посібник та користуйтесь ним у разі виникнення будь-якої проблеми. В даному посібнику Ви знайдете корисні відомості, які допоможуть Вам правильно та ефективно використовувати Ваш виріб.*

*Елементи пакування (пластикові пакети, полістирол і т.д.) необхідно оберігати від дітей, оскільки вони являють собою потенційне джерело небезпеки.*

Наша компанія заявляє, що дані моделі котлів мають маркування СЄ,

відповідно до основних вимог зазначених нижче Директив:

- Директива про газ 2009/142/СЕ

- Директива про продуктивність 92/42/СЕЕ

- Директива про електромагнітну сумісність 2004/108/СЕ

- Директива про низьку напругу 2006/95/СЕ

## **УВАГА**

### **Даний пристрій повинен встановлюватись та експлуатуватись лише у добре вентильованих приміщеннях**

Наша компанія постійно працює над удосконаленням своїх виробів і зберігає за собою право в будь-який момент і без попереднього повідомлення змінювати інформацію, наведену в цьому документі. Цей посібник є інформаційною підтримкою і не може розглядатися як договір по відношенню до третіх осіб.

**BAXI S.p.A**. 36061 Bassano del Grappa (VI) Italia Via Trozzetti, 20 Tel. 0424 517111 Telefax 0424 38089

### *BAXI S.p.A.*

*Представництво в Україні Україна, 01032, Київ, вул.Саксаганського 121, офіс №4 Тел.: +38 044 2357359, +38 044 2359659 Тел./Факс: +38 044 2357369 E-mail: baxi@email.ua www.baxi.ua*

# **3MICT**

# Настанова для користувача

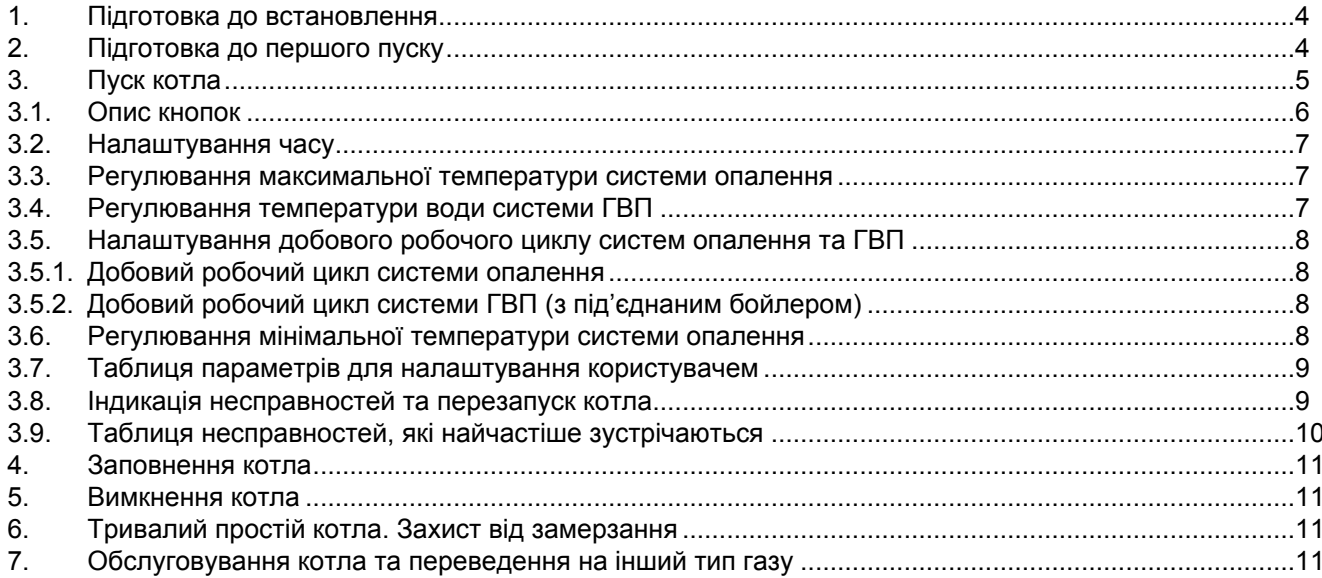

# Настанова для технічного персоналу

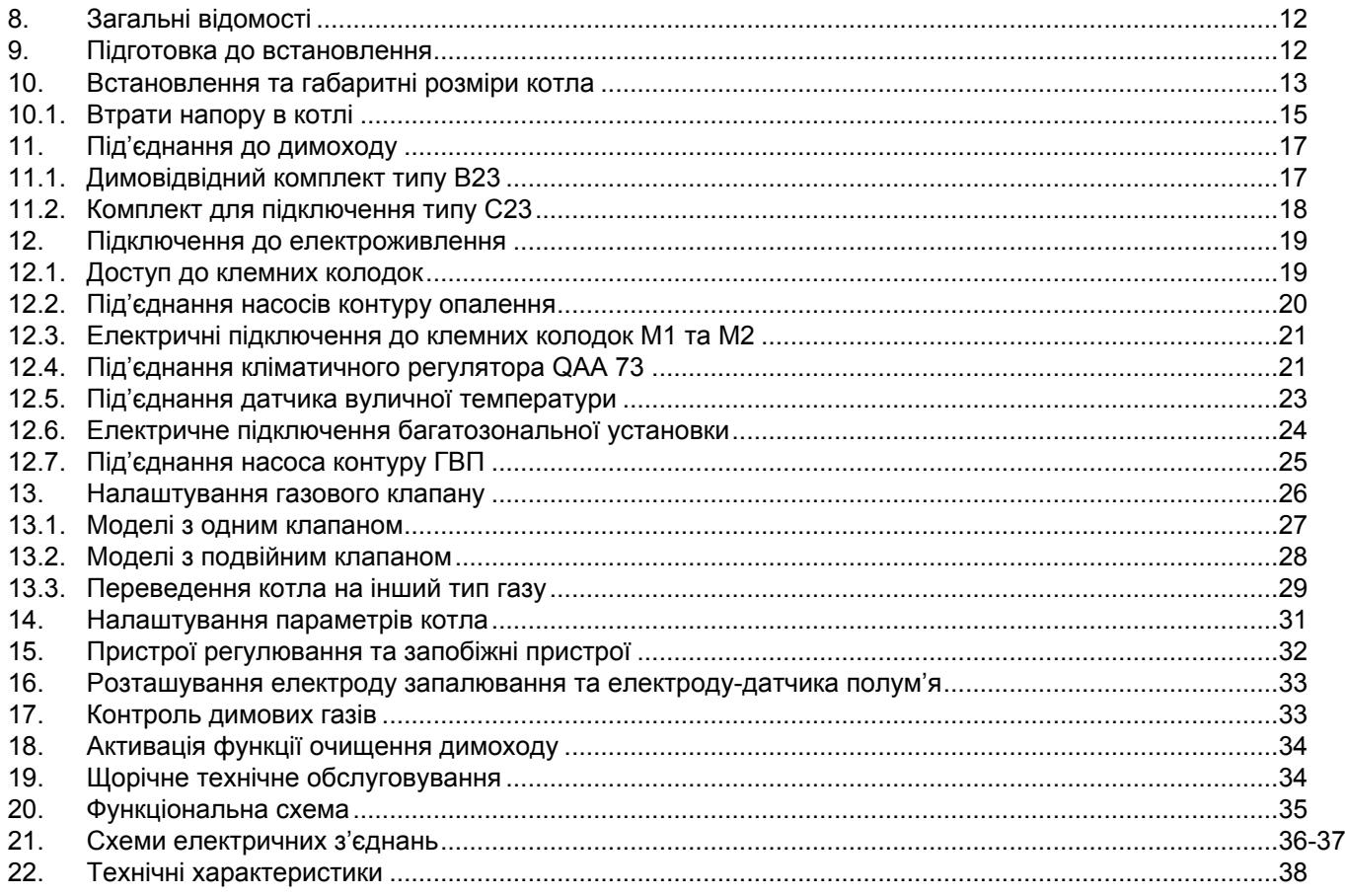

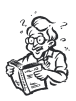

# **Настанова для користувача**

# **1. Підготовка до встановлення.**

Котел призначений для нагріву води не вище за температуру кипіння при атмосферному тиску. Він підключається до системи опалення відповідно до його характеристик та потужності. Перед встановленням котла кваліфікованому фахівцеві необхідно:

а) Перевірити, що котел налаштований на роботу з даним типом газу. Дана інформація приведена на упаковці та на заводській табличці (шильдіку) котла.

б) Впевнитись, що в димоході наявна достатня тяга, відсутні звуження та не потрапляють сторонні продукти згоряння, за винятком тих випадків, коли димохід є спеціально спроектований для обслуговування декількох пристроїв.

в) При підключенні димовідвідного патрубка до вже існуючого димоходу перевірити, що димохід є повністю очищений, оскільки під час роботи котла часточки сажі можуть відірватись від стінок димоходу та закрити вихід продуктів згоряння, створивши таким чином небезпечну ситуацію.

г) Крім цього, щоб зберегти дію гарантії на апарат і для підтримки його правильного функціонування, необхідно вживати наступних запобіжних заходів:

#### **1. Контур ГВП:**

якщо жорсткість води є вищою за 20°F (де 1 °F = 10 мг CaCO<sub>3</sub>на 1 літру води), необхідно встановити полі фосфатний дозатор або подібну систему для пом'якшення води, яка відповідає діючим нормативам.

#### **2. Контур опалення**

#### **2.1. нове обладнання:**

Перед встановленням котла опалювальне обладнання повинно бути попередньо очищене, щоб видалити можливі відкладення або забруднення (шматочки обшивки, спайки і т.д.), використовуючи для цього речовини, які є у вільному продажу. Речовини, які використовуються для очищення обладнання, не повинні містити концентровану кислоту або луг, які можуть роз'їдати метал та пошкодити частини обладнання з пластику та резини (наприклад, SENTINEL X300 або X400 та FERNOX Ri□ eneratore для опалювального обладнання). Під час використання очисних речовин необхідно суворо дотримуватись вказівок, наведених в інструкціях по їх використанню.

#### **2.2. експлуатоване обладнання:**

Перед встановленням котла опалювальне обладнання повинно бути попередньо очищене від бруду та відкладень, використовуючи речовини, які є у вільному продажу (див. пункт 2.1).

Для захисту обладнання від накипу необхідно використовувати речовини-інгібітори, так як SENTINEL X100 та FERNOX Protettivo для опалювального обладнання. Під час використання даних речовин необхідно суворо дотримуватись вказівок, наведених в інструкціях по їх використанню.

Нагадуємо Вам, що наявність відкладень у тепловому обладнанні призводить до проблем у роботі котла (перегрів, гучність пальника і т.д.).

**При недотриманні даних рекомендацій апарат знімається з гарантійного обслуговування.**

# **2. Підготовка до першого пуску.**

Гарантійні зобов'язання виконуються організацією, яка здійснила перший пуск котла. Дана організація повинна мати встановлені законом ліцензії. Початок гарантійного терміну настає з моменту першого пуску. Для здійснення першого пуску та подальшого обслуговування котла рекомендуємо Вам звертатись до авторизованих сервісних центрів ВАХІ («БАКСІ»). Адреси і телефони сервісних центрів запитуйте у торгівельної організації.

Під час виконання першого включення необхідно впевнитись у наступному:

- технічні характеристики, які наведені у заводській табличці (шильдіку), відповідають параметрам мережі живлення (електрика, газ);
- встановлення виконане відповідно до вимог чинного законодавства;
- електричне підключення котла та заземлення виконані згідно даної настанови та діючих нормативних документів. При недотриманні вищезазначених вимог гарантія від заводу-виробника втрачає свою силу. Перед першим пуском зніміть з котла целофанову захисну плівку. Щоб не пошкодити пофарбовані поверхні, під час миття та чищення поверхонь не використовуйте жорстких інструментів чи абразивних миючих засобів.

**СИМВОЛИ НА ДИСПЛЕЇ ПАНЕЛІ** 

**Апарат не призначений для використання людьми з обмеженими фізичними чи розумовими здібностями, а також особами, які не володіють достатніми навиками та досвідом управління апаратом. Використання апарату даними особами дозволяється лише за присутності особи, яка є відповідальною за їх безпеку. Не дозволяйте дітям гратися поруч з апаратом.**

# **3. Пуск котла.**

Для правильного запалювання пальника необхідно:

1) підключити котел до електромережі;

2) відкрити газовий кран;

3) далі дотримуйтесь вказівок на панелі керування котла, які стосуються виконуваних регулювань.

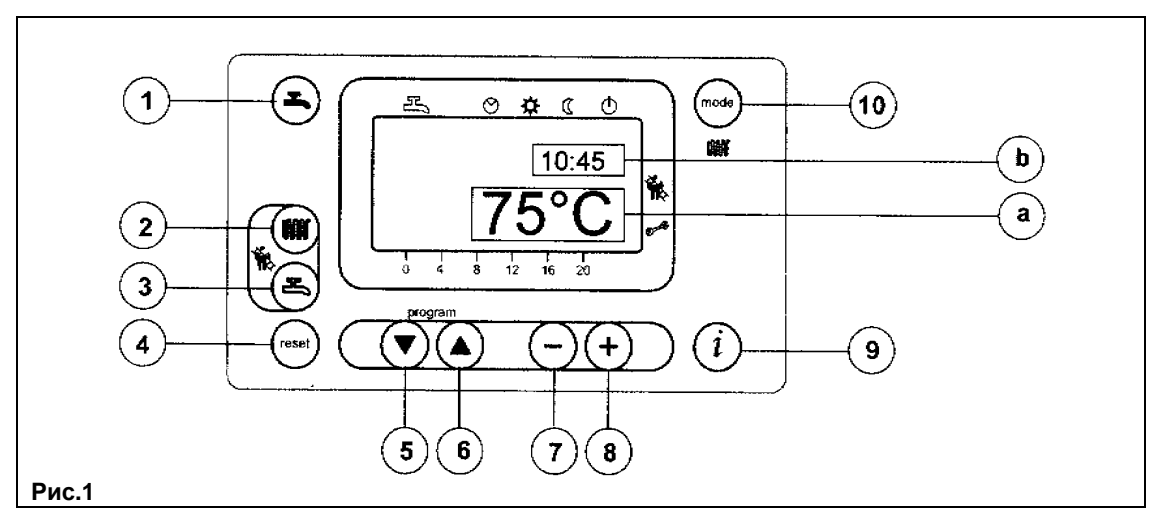

**УВАГА: Інструкції, які стосуються роботи котла в системі ГВП, є дійсними лише за умови, якщо апарат підключений до контуру ГВП.**

#### **КНОПКИ ПАНЕЛІ КЕРУВАННЯ**

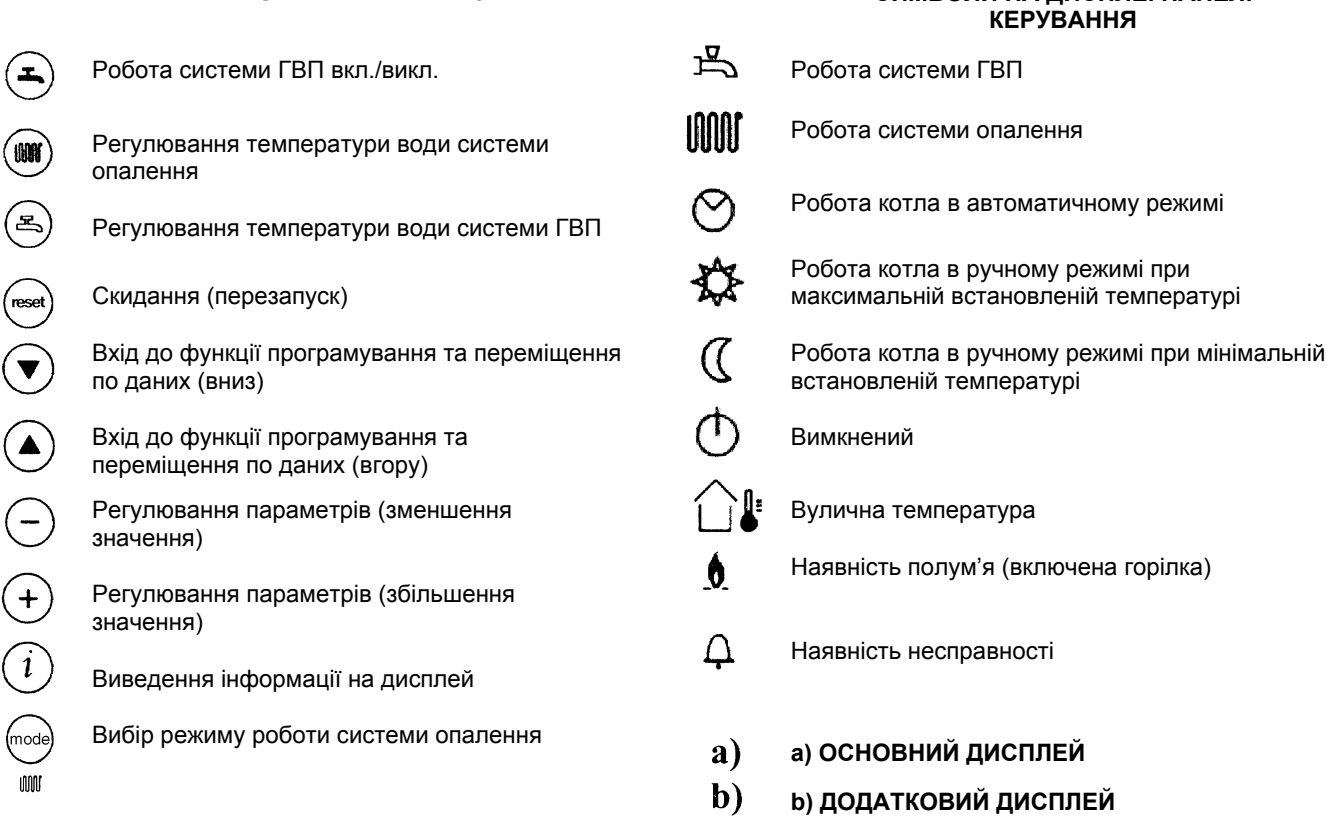

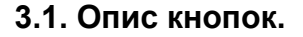

**(2) Кнопка встановлення температури в системі опалення.** Натискаючи на дану кнопку, можливо встановити температуру на подачі в систему опалення (див. главу 3-3).

**(3) Кнопка встановлення температури гарячої санітарної води.** Натискаючи на дану кнопку, можливо

 $node$ 

innat

W

#### **(10) Кнопка вибору режиму роботи системи опалення**

встановити температуру води системи ГВП (див. главу 3-4).

Натискаючи на кнопку (mode), можливо активувати один з чотирьох режимів роботи системи опалення; на дисплеї обраний режим буде виділений чорною рискою під відповідним символом (див. рис. 2):

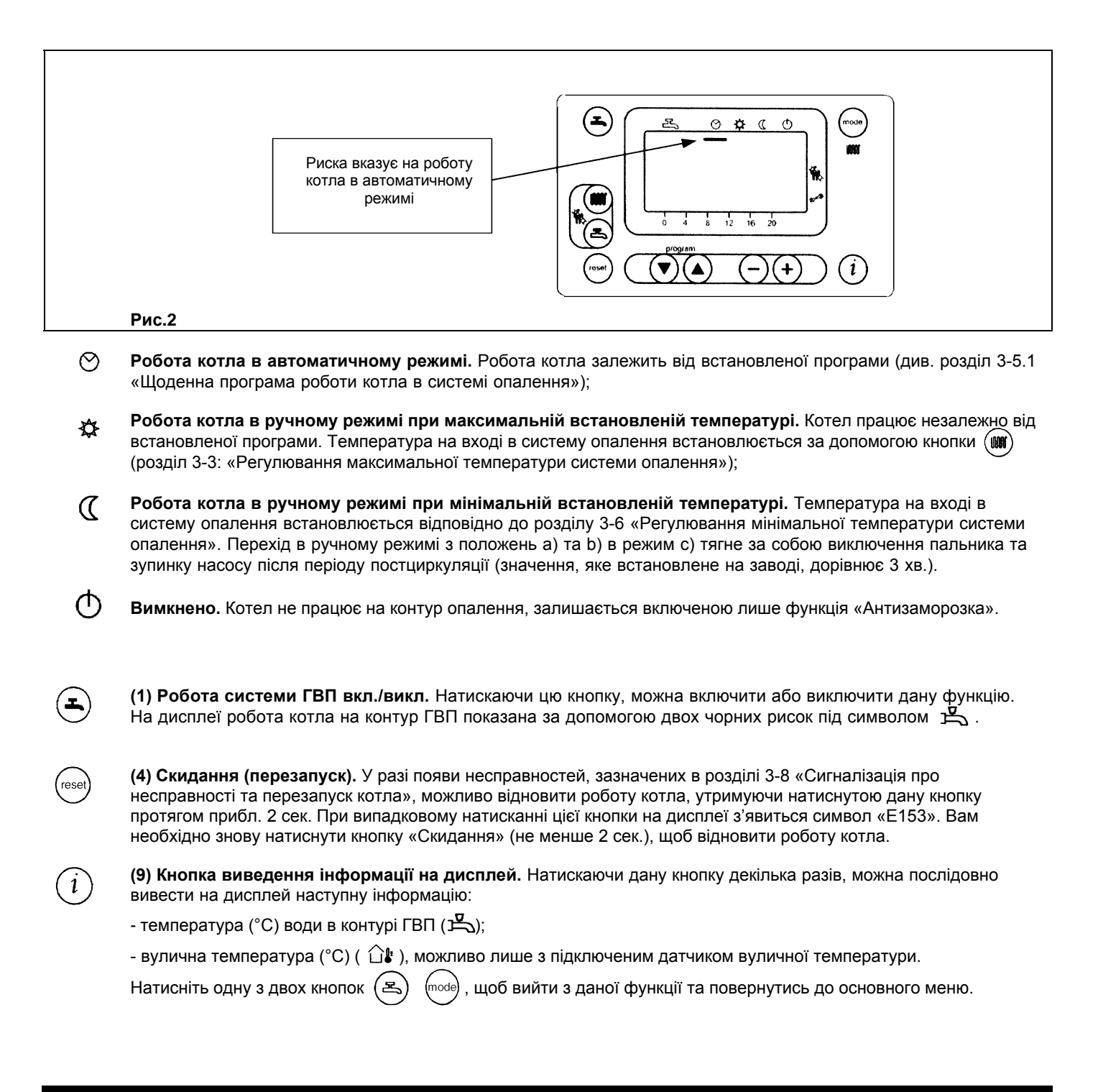

### **3.2. Встановлення часу.**

**а**) Натисніть одну з двох кнопок  $\left( \blacktriangledown \right)$  (A), щоб увійти в режим програмування; на дисплеї з'явиться літера «Р» та відразу за нею цифра, яка відповідає стрічці програми;

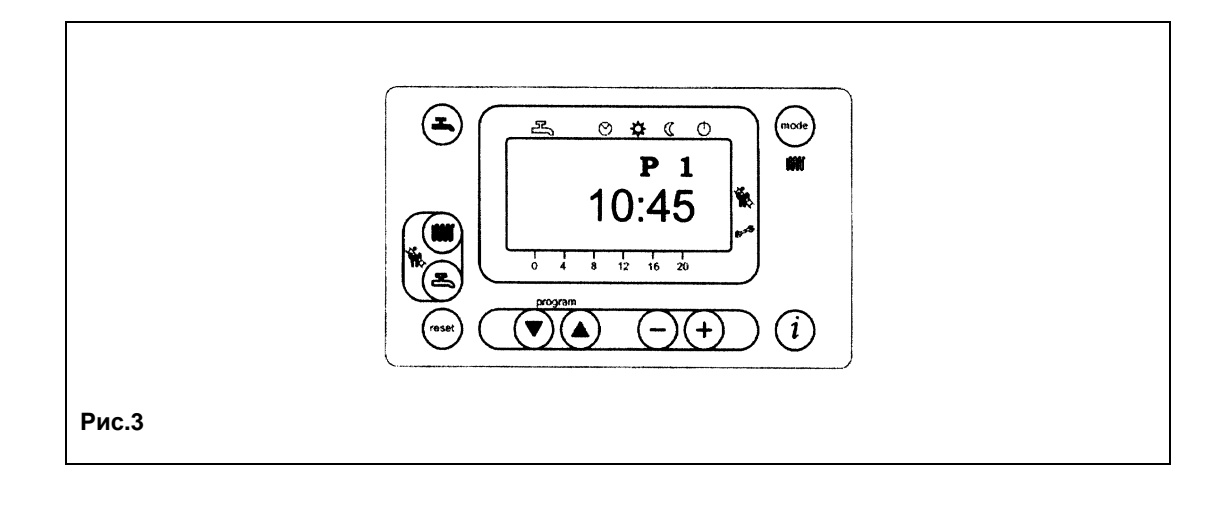

**b)** натискайте кнопки  $\bigcirc$  **(A)** до появи надпису «**P1**», що відноситься до значення встановленого часу; **с)** натискаючи кнопки  $\bigodot$  (+), встановіть час, на дисплеї літера «**Р**» почне миготіти; **d)** натисніть кнопку  $(i)$  для запам'ятовування та завершення програмування.

### **3.3. Регулювання максимальної температури системи опалення.**

- Для встановлення значення температури води системи опалення натисніть кнопку (1) (поз. 2, рис. 1):

- за допомого кнопок  $\left(\frac{-}{\cdot}\right)(+)$  встановіть бажане значення температури;

- натисніть одну з кнопок  $($  $\blacktriangle)$  (mode) (поз. 1 або 10, Мал. 1) для запам'ятовування значення та повернення до основного меню.

Примітка. При підключеному датчикові вуличної температури, за допомогою кнопки (поз. 2, рис. 1) можливо здійснювати зміщення за кліматичними кривими. Для збільшення або зменшення кімнатної температури в опалюваному приміщенні використовуйте кнопки  $(-)(+)$ .

### **3.4. Регулювання температури води системи ГВП.**

- Для встановлення максимального значення температури води системи ГВП натисніть кнопку  $\circledast$  (поз. 3, рис. 1);

- За допомогою кнопок  $\widehat{(-)}$  встановіть бажане значення температури;

- Натисніть одну з кнопок  $\left(\bigoplus_{n=0}^{\infty} \mathbb{R}\right)$  (поз. 1 або 10, рис. 1) для запам'ятовування значення та повернення до основного меню.

### **3.5. Встановлення добового робочого циклу систем опалення та ГВП.**

### **3.5.1. Добовий робочий цикл системи опалення.**

- Натисніть одну з двох кнопок  $\left(\blacklozenge\right)\nabla$ , щоб увійти у функцію програмування;
- а) натискайте ці кнопки до появи надпису «**Р11**», який відповідає часу початку 1-го циклу добової програми;
- б) натискаючи кнопки  $\left( \frac{-}{\epsilon} \right)$ , встановіть час початку 1-го циклу добової програми;
- натисніть кнопку , на дисплеї з'явиться надпис «**Р12**», який відповідає часу завершення 1-го циклу добової програми;
- повторіть дії, які описані в пунктах а) та б) до третього і останнього циклу (стрічка програми «**Р16**»);
- натисніть кнопку  $(i)$ для запам'ятовування та завершення програмування.

### **3.5.2. Добовий робочий цикл системи ГВП.**

Апарат обладнаний для роботи на систему ГВП, але функція програмування роботи системи ГВП є відключеною. Встановлення подібної програми описане в главі 14 Інструкції для технічних спеціалістів (параметр **Н91**). Після встановлення програми введіть значення стрічок програми від 31 до 36, як це описано в розділі 3.5.1.

## **3.6. Регулювання мінімальної температури системи опалення.**

- натисніть одну з двох кнопок  $(\blacktriangledown)$   $(\blacktriangle)$ , щоб увійти в функцію програмування;
- натискайте ці кнопки до появи надпису «**Р5**», який відповідає мінімальному значенню температури;
- натискаючи кнопки  $\left(\frac{-}{\cdot}\right)$ , встановіть бажане значення температури.

Мінімальна температура може бути встановлена при обраному ручному режимі роботи системи опалення при мінімальній температурі « $\mathcal{C}$ », або коли добова автоматична програма роботи не споживає тепло.

**Примітка. При підключеному датчику вуличної температури можливо встановити за допомогою параметра «Р5» мінімальну кімнатну температуру опалювального приміщення.**

### **3.7. Таблиця параметрів для налаштування користувачем.**

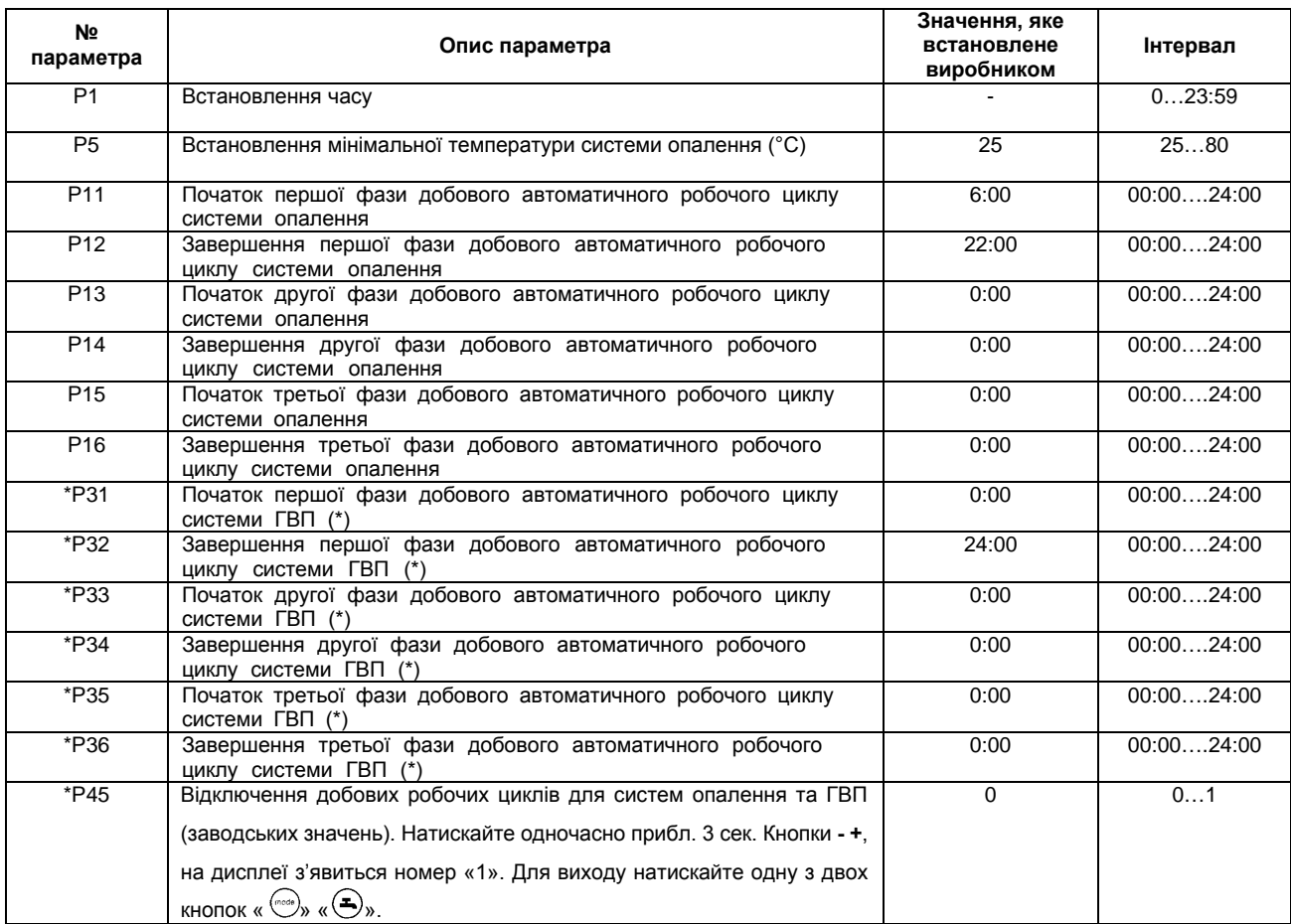

(\*) Параметри від **Р31** до **Р36** виводяться на екран лише у випадку, якщо встановлений добовий робочий цикл системи ГВП, описаний в главі 14 Інструкції для технічних спеціалістів (параметр **Н91**).

### **3.8. Індикація несправностей та перезапуск котла.**

У випадку появи несправності на дисплеї з'являється миготливий код несправності.

На основному дисплеї (рис. 1 **а**) одночасно з кодом несправності висвічується символ « $\Omega$ » (рис. 4).

Для перезапуску котла необхідно натиснути та утримувати протягом не менше 2 сек. кнопку «

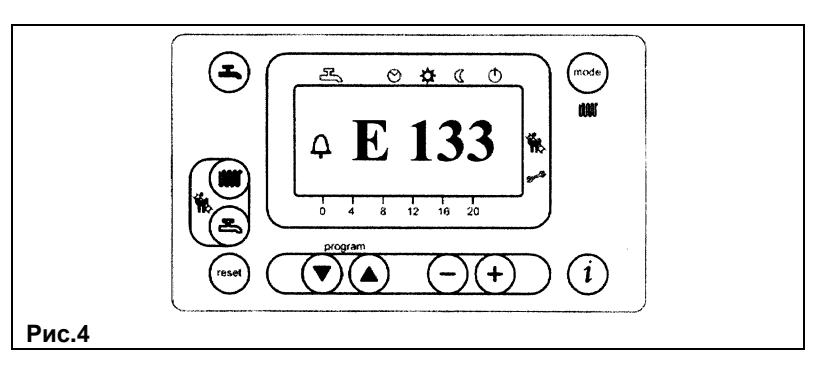

На додатковому дисплеї (рис. 1 **б**) індикація несправності відбувається за допомогою коду несправності та значення часу, які по черзі змінюють один одного. В даному випадку перезапуск котла можливий лише після усунення причини несправності.

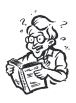

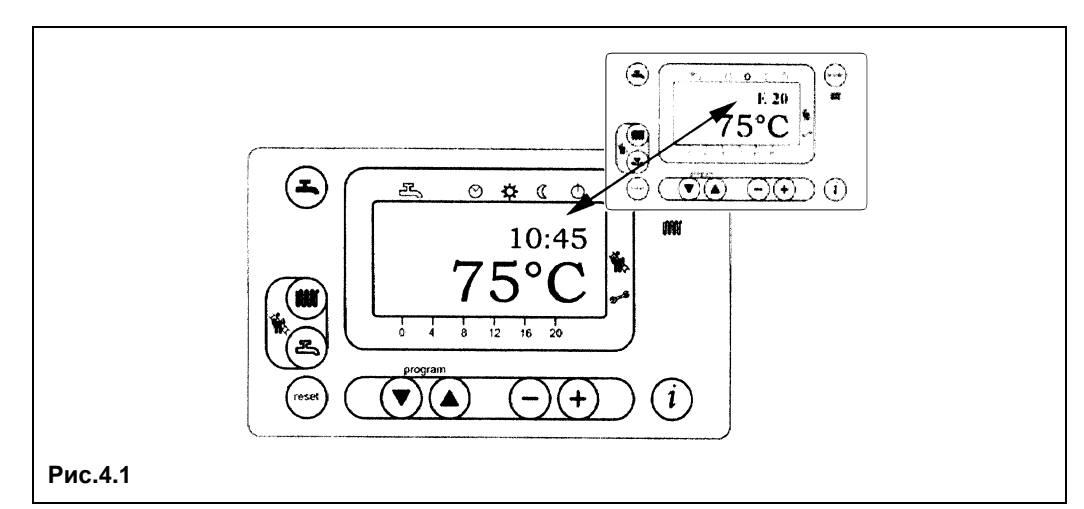

### **3.9. Таблиця несправностей, які найчастіше зустрічаються.**

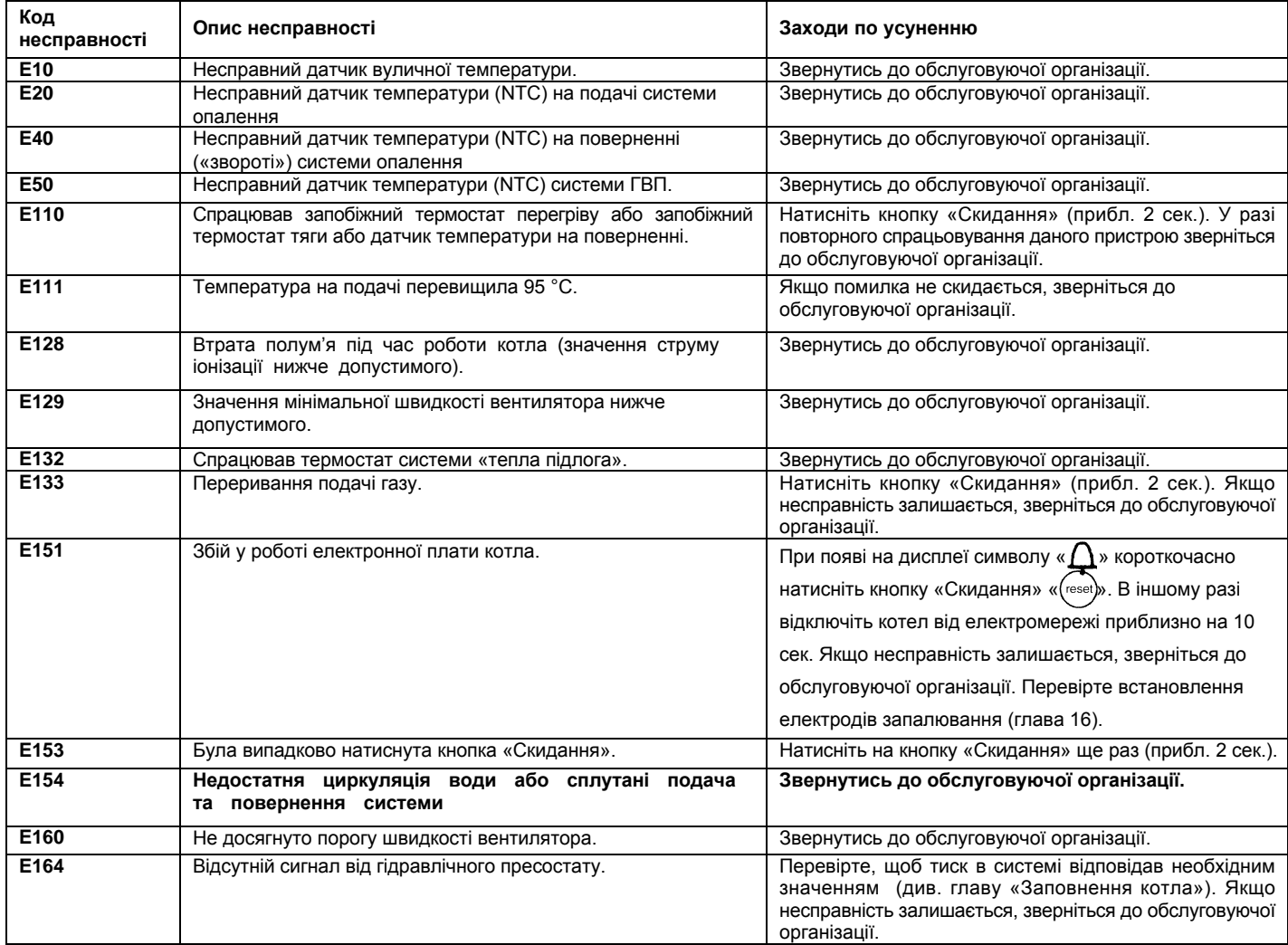

Усі несправності виводяться на екран у порядку важливості. Якщо одночасно виникають декілька несправностей, тоді першим на екрані з'являється код найбільш серйозної несправності. Після усунення причини першої несправності, на дисплеї з'явиться код другої, і т.д.

У разі повторного виникнення будь-якої несправності зверніться, будь-ласка, до обслуговуючої організації.

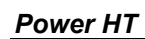

# **4. Заповнення котла.**

**ВАЖЛИВО!** Регулярно перевіряйте по манометру (поз. 1, Мал. 17), щоб тиск знаходився в межах **1 – 1,5 бар** при холодній системі опалення. При перевищенні тиску відкрийте зливний кран котла. Якщо тиск котла часто падає, необхідно звернутись до обслуговуючої організації.

**Увага:** Приділіть особливу увагу заповненню системи опалення. Зокрема, необхідно відкрити всі термостатичні клапани в системі і заповнювати систему опалення дуже повільно, для полегшення виходу повітря та досягнення необхідного тиску. Стравіть повітря з усіх радіаторів у системі. Компанія ВАХІ не приймає претензій на пошкодження обладнання, викликане присутністю повітря в первинному теплообміннику при недотриманні описаних вище інструкцій.

# **5. Вимкнення котла.**

Для вимкнення котла відключіть апарат від мережі електроживлення.

# **6. Тривалий простій котла – Захист від замерзання.**

Рекомендується уникати частих зливів води зі системи опалення, оскільки часта заміна води призводить до непотрібних та шкідливих відкладень накипу всередині котла і теплообмінників.

Якщо котел не використовується в зимовий період та існує небезпека замерзання, необхідно використовувати в системі опалення незамерзаючі рідини – антифризи. В інструкціях виробника антифризу повинно бути зазначено, що даний антифриз призначений саме для систем опалення. При використанні антифризу необхідно чітко дотримуватись рекомендацій виробника.

У котлі працює функція «антизаморожування», яка при температурі води на подачі системи опалення менше 5 °С включає горілку; горілка працює до досягнення температури 30 °С на подачі.

Дана функція працює, якщо:

- котел підключений до мережі електроживлення;
- в мережі є газ;
- тиск в системі опалення відповідає установленим параметрам;
- котел не заблокований.

# **7. Обслуговування і переведення котла на інший тип газу.**

Для гарантії безперебійної та безпечної роботи котла необхідно регулярно проводити технічне обслуговування. Регулярне та кваліфіковане технічне обслуговування дозволить Вам уникнути багатьох проблем у процесі експлуатації котла та забезпечити безперебійну роботу котла протягом багатьох років.

Чищення зовнішніх поверхонь котла повинна виконуватись при Вимкненому котлі, без використання абразивних, агресивних або легкозаймистих речовин (бензин, спирти).

#### **Дані котли можуть працювати як на метані, так і на зрідженому газі.**

**При необхідності переведення котла на інший тип газу звертайтесь до обслуговуючої організації.**

# **Настанова для технічного персоналу**

# **8. Загальні відомості.**

Наведені нижче вказівки та зауваження складені для того, щоб допомогти кваліфікованому фахівцеві проводити без помилок встановлення та технічне обслуговування. Вказівки стосовно розпалювання котла і його роботи наведені в розділі «Настанова для користувача».

Встановлення, технічне обслуговування та перевірка роботи домашніх газових пристроїв повинні виконуватись лише кваліфікованим персоналом та відповідно до діючих норм.

Зверніть увагу:

- Котел повинен бути встановлений у добре вентильованому приміщенні.
- Котел можливо підключати до будь-якого типу радіаторів і теплообмінників. Переріз труб у будь-якому випадку розраховується звичайними формулами, виходячи з характеристик «витрата/напір» використовуваного насосу.
- Частини пакування (пластикові мішки, пінопласт та ін.) тримайте поза досяжністю дітей, оскільки ці матеріали є джерелом потенційної небезпеки.
- Перше запалювання котла повинен проводити кваліфікований фахівець.
- Необхідно, щоб у приміщенні, в якому встановлено котел, приплив повітря був достатнім для повного згоряння газу; для цього необхідно зробити вільний, не загромаджений та не засмічений будь-чим отвір розміром 6 см<sup>2</sup> а кожен кВт (860 ккал/год.) встановленої теплової потужності, але не менше 100 см<sup>2</sup>.
- Котел повинен бути безпосередньо під'єднаний до димоходу для виведення назовні продуктів згорання. Труба, що з'єднує котел з димоходом, не повинна мати діаметр менший, ніж біля місця кріплення до котла. Димохід завжди повинен утримуватись у відмінному стані, не мати отворів та тріщин, які можуть викликати витік диму.

Гарантійні зобов'язання виконуються організацією, яка здійснює перший пуск котла. Дана організація повинна мати встановлені законом ліцензії. Початок гарантійного терміну настає з моменту першого пуску. Для здійснення першого пуску та подальшого обслуговування котла рекомендуємо Вам звертатись до авторизованих сервісних центрів ВАХІ («БАКСІ»). Адреси та телефони сервісних центрів запитуйте у торгівельних організацій.

# **9. Підготовка до встановлення.**

Котел призначений для нагріву води не вище температури кипіння при атмосферному тиску. Він підключається до системи опалення, а в двоконтурних котлах – і до системи приготування гарячої води, відповідно до його характеристик та потужності.

**ВАЖЛИВО: в комплект поставки котла не входять наступні пристрої, які повинні встановлюватись кваліфікованим фахівцем:**

- **• розширювальний бак;**
- **• запобіжний клапан;**
- **• циркуляційний насос;**
- **• кран заповнення системи опалення.**

Перед встановленням котла кваліфікованому фахівцеві необхідно:

а) Перевірити, що котел налаштований на роботу з даним типом газу. Ця інформація наведена на упаковці та на заводській табличці (шильдіку) котла.

б) Впевнитись, що в димоході є достатня тяга, відсутні звуження та відсутнє поступлення сторонніх продуктів згоряння, за винятком тих випадків, коли димохід спеціально спроектований для обслуговування декількох пристроїв.

в) При підключенні димовідвідного патрубка до вже існуючого димоходу перевірити, що димохід є повністю очищеним, оскільки під час роботи котла часточки сажі можуть відірватись від стінок димоходу та закрити вихід продуктів згоряння, створивши таким чином небезпечну ситуацію.

Крім цього, щоб зберегти дію гарантії на апарат, та для підтримки його правильного функціонування, необхідно вживати наступних запобіжних заходів:

#### **1. Контур ГВП:**

якщо жорсткість води є вищою, ніж 20°F (де 1° F = 10 мг CaCO<sub>2</sub> на 1 літру води), необхідно встановити поліфосфатний дозатор або подібну систему для пом'якшення води, яка відповідає діючим нормативам.

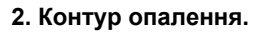

#### **2.1. нове обладнання:**

Перед встановленням котла опалювальне обладнання повинно бути попередньо очищене, щоб усунути можливі відкладення або забруднення (шматочки обшивки, спайки і т.д.), використовуючи для цього речовини, які є у вільному продажу. Речовини, які використовуються для очищення обладнання, не повинні містити концентровану кислоту або луг, які можуть роз'їдати метал та пошкодити частини обладнання з пластику та резини (наприклад, SENTINEL X300 або X400 та FERNOX Ri□ eneratore для опалювального обладнання). При використанні очищаючих речовин необхідно чітко дотримуватись вказівок інструкцій по їх використанню.

#### **2.2. експлуатоване обладнання:**

Перед встановленням котла опалювальне обладнання повинно бути попередньо очищене від бруду та відкладень, використовуючи речовини, які є у вільному продажу (див. пункт 2.1).

Для захисту обладнання від накипу необхідно використовувати речовини-інгібітори, такі як SENTINEL X100 та FERNOX Protettivo для опалювального обладнання. При використанні даних речовин необхідно чітко дотримуватись вказівок інструкцій з їх використання.

Нагадуємо Вам, що наявність відкладень в тепловому обладнанні призводить до проблем у роботі котла (перегрів, гучність пальника і т.д.).

**При недотриманні даних рекомендацій апарат знімається з гарантійного обслуговування.**

# **10. Встановлення та габаритні розміри котла.**

Після визначення точного місця встановлення котла можна приступати безпосередньо до встановлення, пам'ятаючи про дотримання умов для технічного обслуговування (повинні відкриватись передні дверцята та повинен бути доступ до задньої поверхні котла).

Рекомендуємо піднести основу котла на 200 мм для полегшення зливу конденсату від відхідних газів.

При розрахунку ваги котла та тиску на підлогу приміщення необхідно враховувати і вагу води (кількість води в чавунному теплообміннику наведена в таблиці 1).

Регулюючи ніжки, необхідно вирівняти положення котла.

Почати підключення котла до системи опалення необхідно з визначення положення з'єднувальних труб, вхідні отвори води та газу розташовані на задній поверхні котла (приєднувальні розміри наведені в таблиці).

#### Настійно рекомендуємо:

- Встановити на трубах подачі (MR) та повернення (RR) системи опалення два запірних крани для можливості проведення складних операцій технічного обслуговування без зливу води з усієї системи опалення.
- Приєднати трубу газового живлення котла до газопроводу за допомогою металевої труби, обов'язково встановивши при цьому запірний кран на вході в котел.
- Встановити трійники у місцях всіх підключень (гідравлічних та газового) для можливості від'єднання котла від решти обладнання.
- Вставте гідравлічний сепаратор.
- **Встановіть на трубі повернення системи опалення механічний фільтр.** Фільтр встановлюється на горизонтальній ділянці. Крім того, рекомендується встановити окрему групу заповнення системи опалення.

**У котлі є відсутнім циркуляційний насос, розширювальний бачок та запобіжний клапан; дані аксесуари повинні бути встановлені в системі опалення, розміри та характеристики аксесуарів залежать від теплової потужності та об'єму обладнання.**

Підключіть трубку зливу конденсату з відхідних газів до збірника конденсату, забезпечивши невеликий нахил труби.

Злив води з котла виконується за допомогою крана зливу, який розташований в задній частині котла.

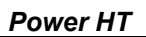

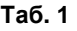

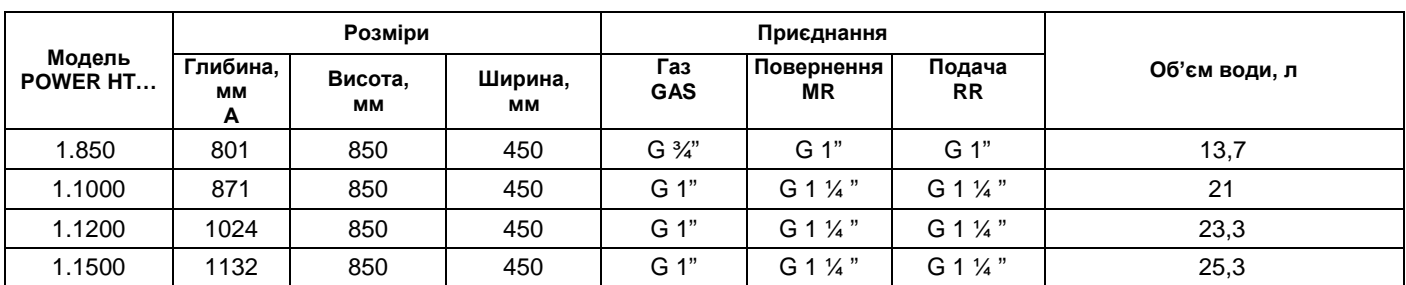

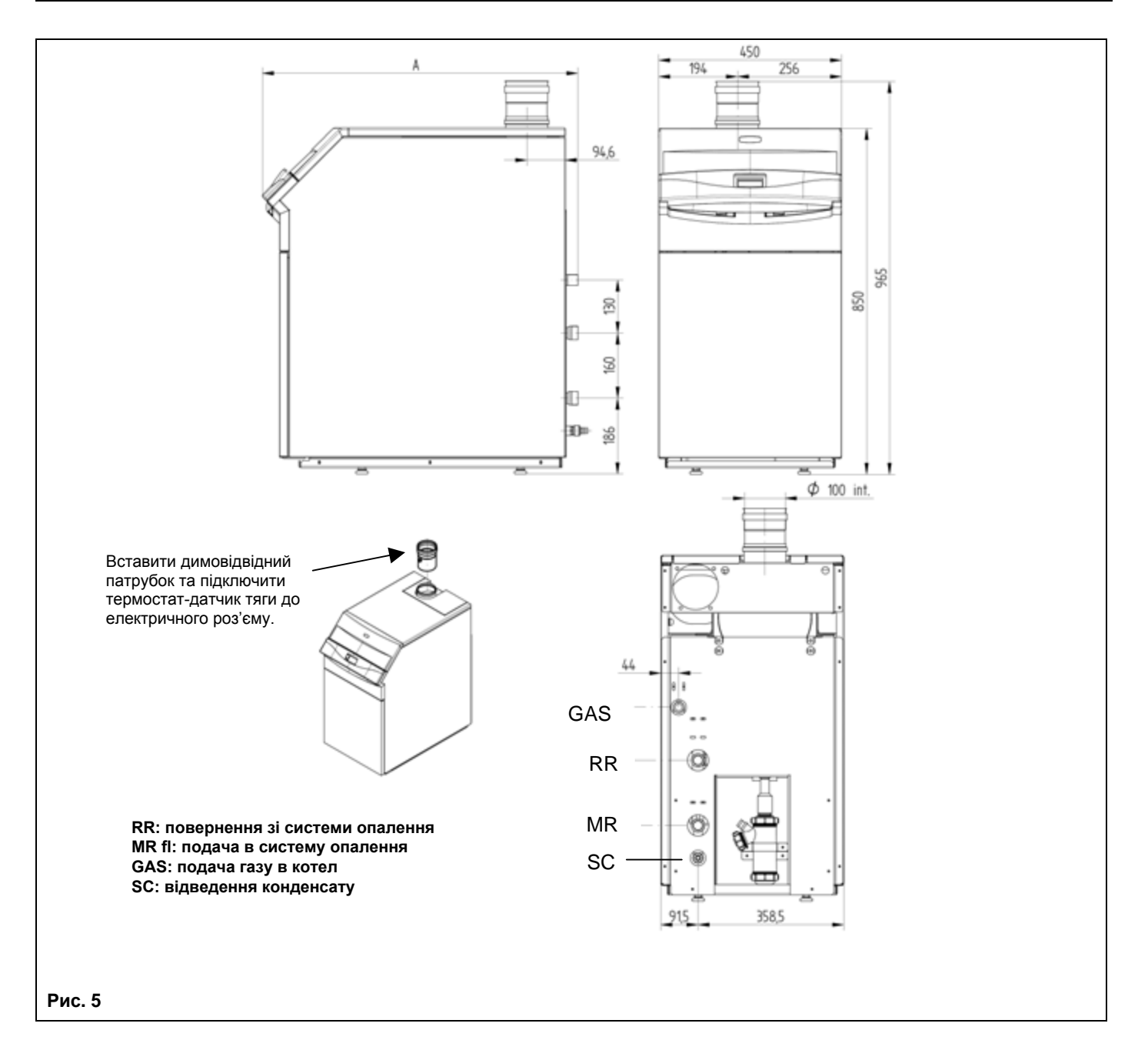

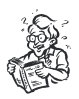

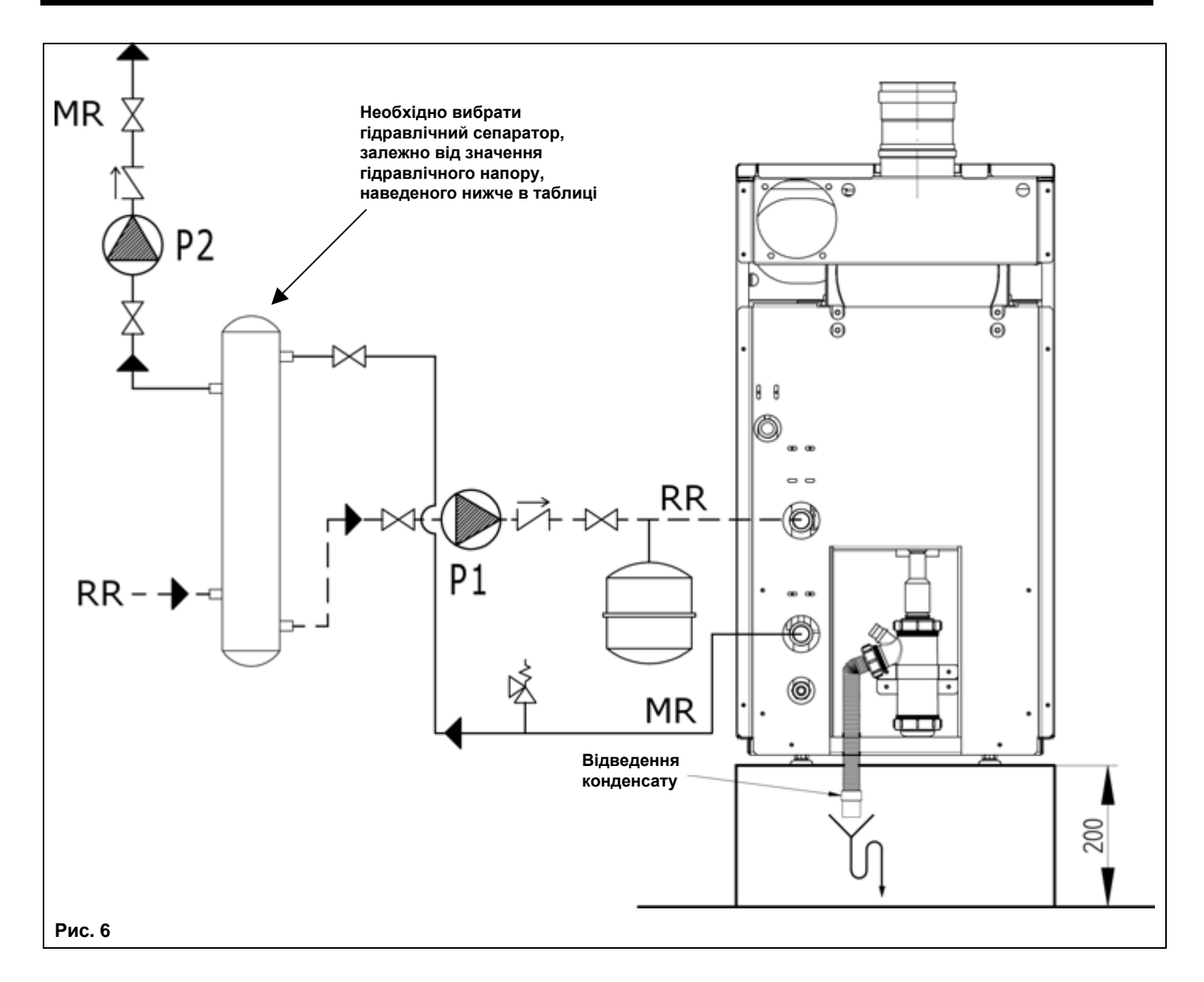

# **10.1. Втрати напору в котлі.**

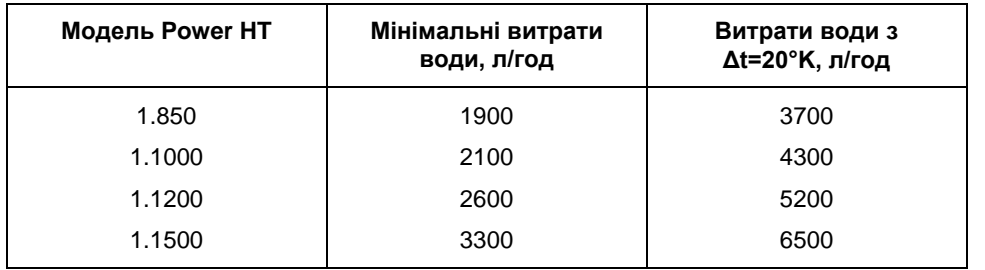

Перевірте, щоб витрати води не були нижчими від мінімального значення – для захисту від перегріву котла.

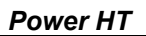

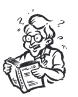

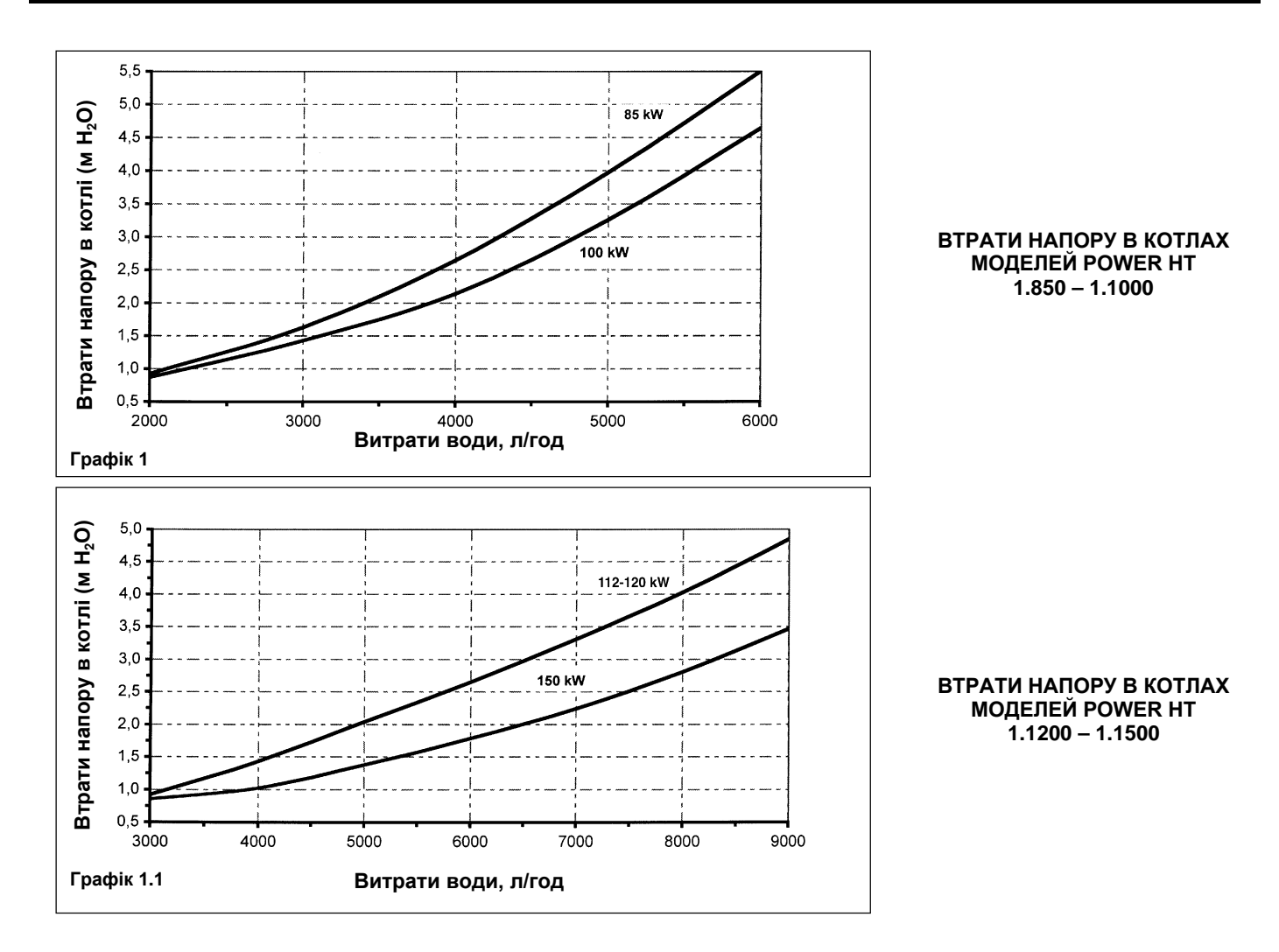

# **11. Приєднання до димоходу.**

### **11.1. Димовідвідний комплект типу В23 – забір повітря з приміщення.**

Виконати під'єднання до димоходу за допомогою металевої або пластикової труби з внутрішнім діаметром 100 мм; труба повинна бути стійкою до зносу, високих температур (<120 °С), а також агресивних впливів продуктів згоряння та конденсату.

#### **Перед приєднанням до димоходу необхідно вставити димовідвідний патрубок та підключити термостат-датчик тяги до електричного роз'єму.**

Рекомендується виконувати приєднання котла до димоходу таким чином, щоб була можливість подальшого від'єднання для полегшення операцій технічного обслуговування.

Увага: Горизонтальні ділянки труби повинні мати нахил в напрямку до котла 3°.

Аксесуари з пластику (діаметр 110 мм) можливо використовувати для приєднання до димоходу одного котла або каскаду котлів.

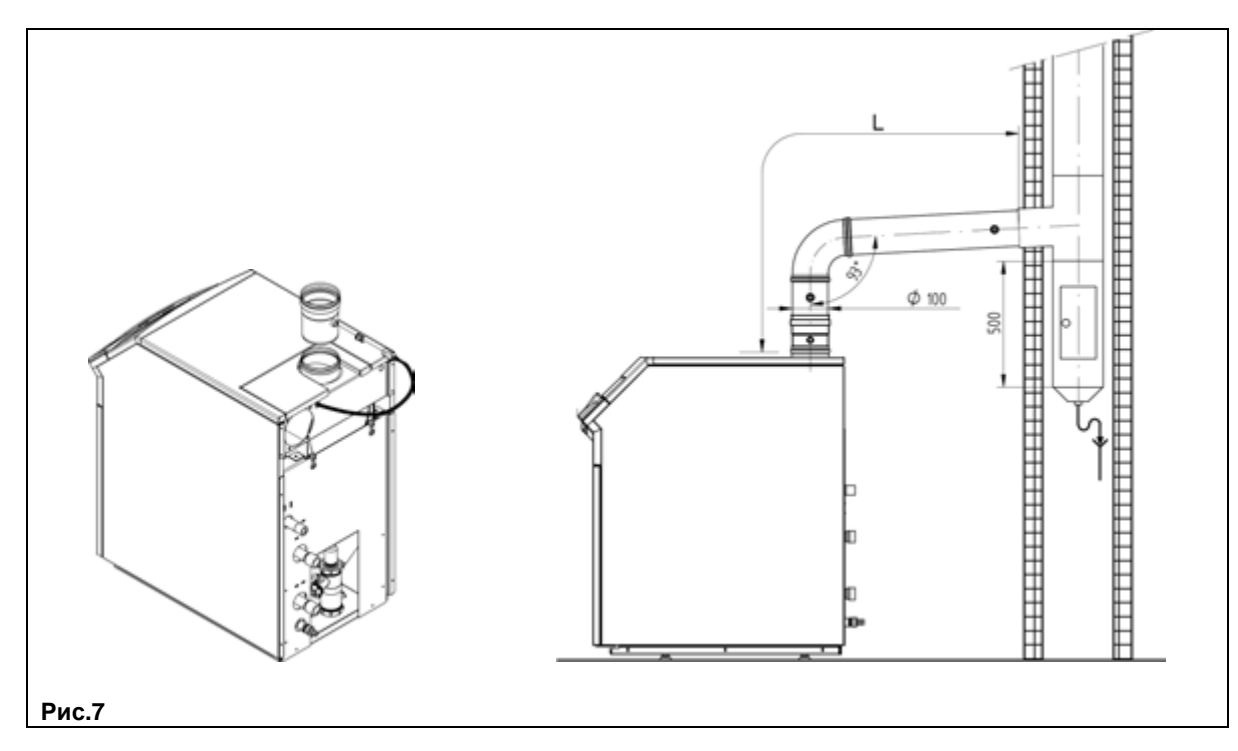

**Якщо під час встановлення в якості витяжних труб або труб для забору повітря не використовуються труби, які поставляються компанією BAXI S.p.A., тоді вони повинні бути сертифіковані для даного застосування та мати максимальне падіння тиску згідно значень, які наведені в таблиці.**

Для того, щоб забезпечити правильну швидкість теплопередачі, необхідно скоригувати швидкість обертання вентилятора (об./хв). Вона залежить від довжини труб. Допустимий тиск димових газів, залежно від типу труб, наведений у таблиці нижче.

Заводські налаштування розраховані на мінімальну довжину димової труби (0 - 10 м). Для виконання такого коригування змініть швидкість обертання вентилятора (об./хв), див. розділи 13 - 14.

Увага: у випадку, коли довжина витяжних труб перевищує 10 м, необхідно змінити деякі параметри електронної плати (див. глави 13 та 14).

#### **Важливо!**

При організації системи димовідводу необхідно пам'ятати, що котли серії Power HT є котлами з примусовим

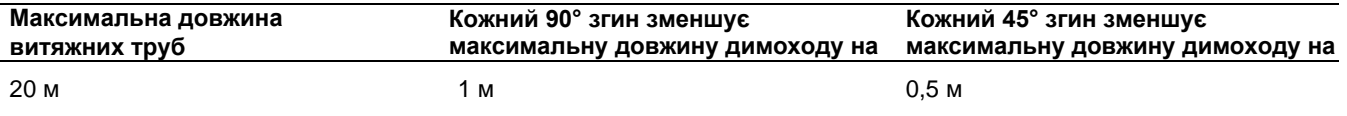

димовідводом. Відповідно до цього, для котлів даної серії застосовуються схеми відведення димових газів через стінку. При цьому притік повітря для горіння здійснюється з приміщення, у якому встановлений котел.

#### **Таблиця допустимих падінь тиску димових газів**

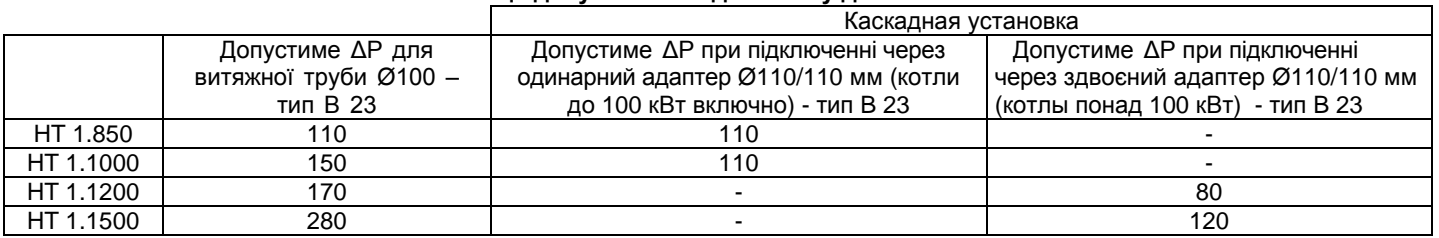

**Увага:**

**Для гарантованої та безпечної роботи системи димовідводу необхідно забезпечити надійне кріплення димових труб до стіни, використовуючи підходящу для даної мети кріпильну арматуру.**

### **11.2. Приєднувальний комплект типу С53 – забір повітря через окрему трубу**

Даний комплект використовується для подачі повітря в камеру згоряння та включає в себе трубу, яка встановлюється на трубу Вентурі (див. інструкцію, яка додається до комплекту).

Розміри труб (діаметр та довжину) можливо також побачити в інструкції для комплекту.

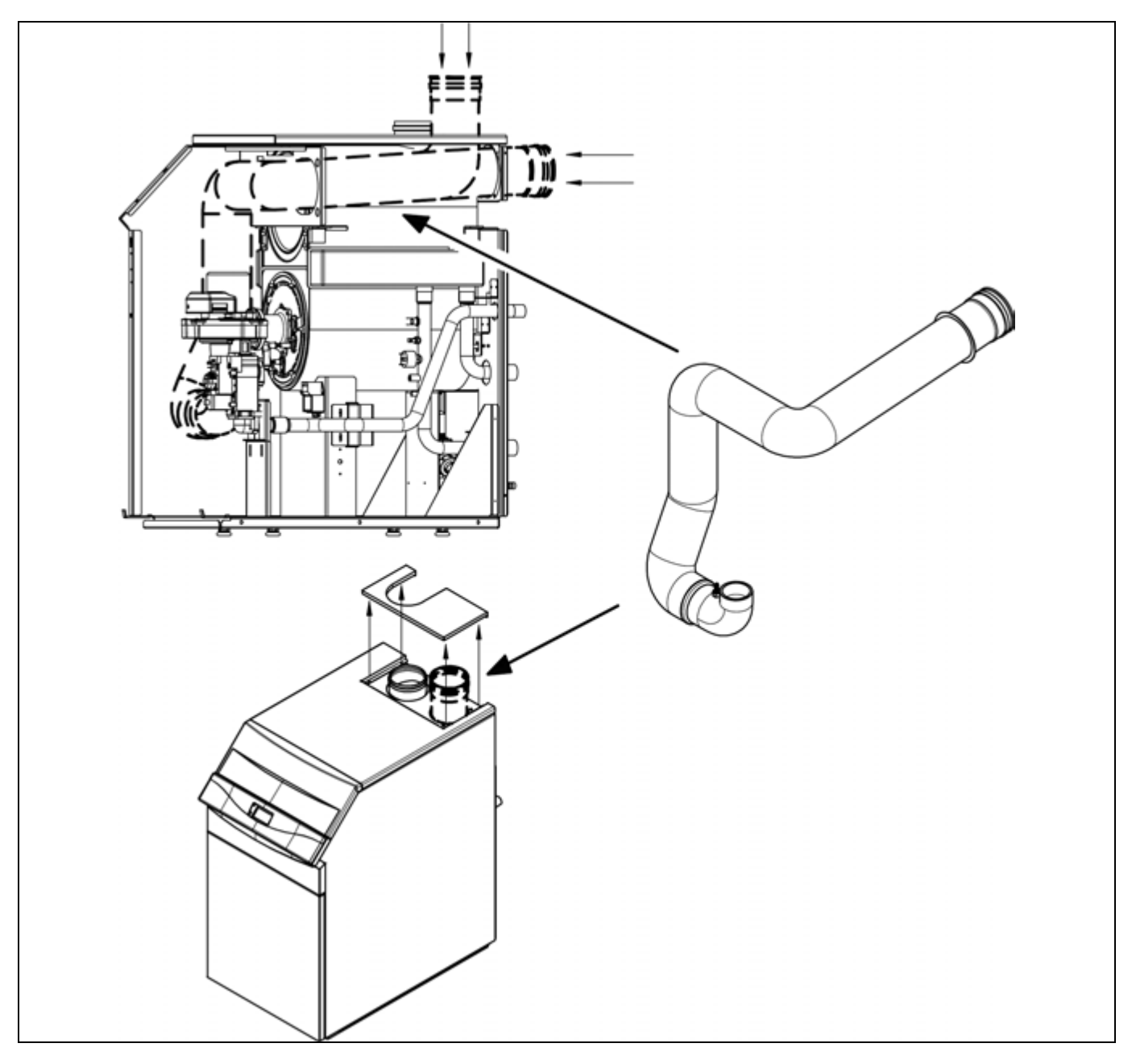

# **12. Підключення до електроживлення.**

Електробезпека котла гарантується лише при правильному заземленні, відповідно до діючих нормативів. За допомогою трижильного кабелю, що додається, підключіть котел до однофазної мережі змінного струму 220 – 230 В із заземленням. Впевніться в дотриманні правильної полярності.

#### **Використовуйте двополюсний вимикач з відстанню між розімкнутими контактами не менше 3 мм.**

Під час заміни мережевого кабелю рекомендується використовувати кабель з перерізом 3x0.75 мм<sup>2</sup> та максимальним діаметром 8 мм.

#### **УВАГА: Перевірте, щоб сумарний струм, який протікає через всі пристрої, що підключені до апарату, не перевищував 2А. У випадку перевищення даного значення, між даними пристроями та електронною платою котла необхідно встановити реле.**

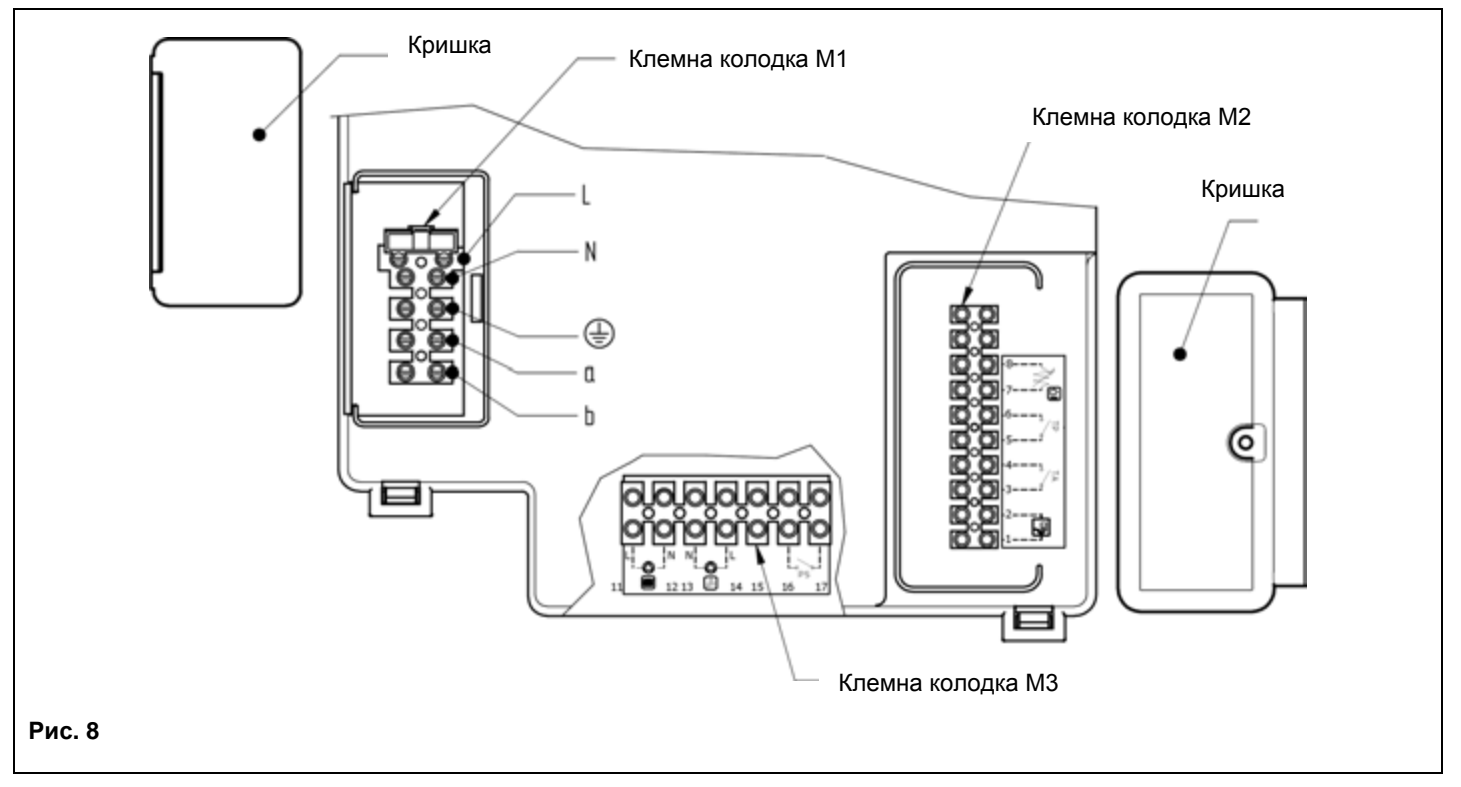

#### **ОБЕРЕЖНО**

Якщо обладнання безпосередньо підключається до системи «тепла підлога», встановіть запобіжний термостат для захисту від перегріву.

### **12.1. Доступ до клемних колодок**

- Відключити напругу від котла за допомогою двополюсного вимикача.
- Зняти верхню кришку панелі управління, зафіксовану за допомогою магнітів.
- Відкрутити два гвинти, які утримують панель керування.
- Повернути панель керування донизу.

#### **Клемна колодка електроживлення М1**

- Зняти кришку з защіпкою клемної колодки М1
- В клемну колодку вбудований плавкий запобіжник на 3,15 А (див. рис. 8). Для його перевірки або заміни необхідно вийняти чорний тримач запобіжника.

#### **Клемна колодка М2**

• Відкрутити гвинт та зняти кришку клемної колодки М2.

#### **Клемна колодка М3**

• Відкрутити фіксуючі гвинти та зняти основну кришку клемної колодки.

## **12.2. Приєднання насосів контуру опалення.**

Насоси контуру опалення (Р1 та Р2) повинні бути підключені до електроживлення згідно схеми, яка наведена на рис. 9. Між електронною платою котла і насосами необхідно встановити реле.

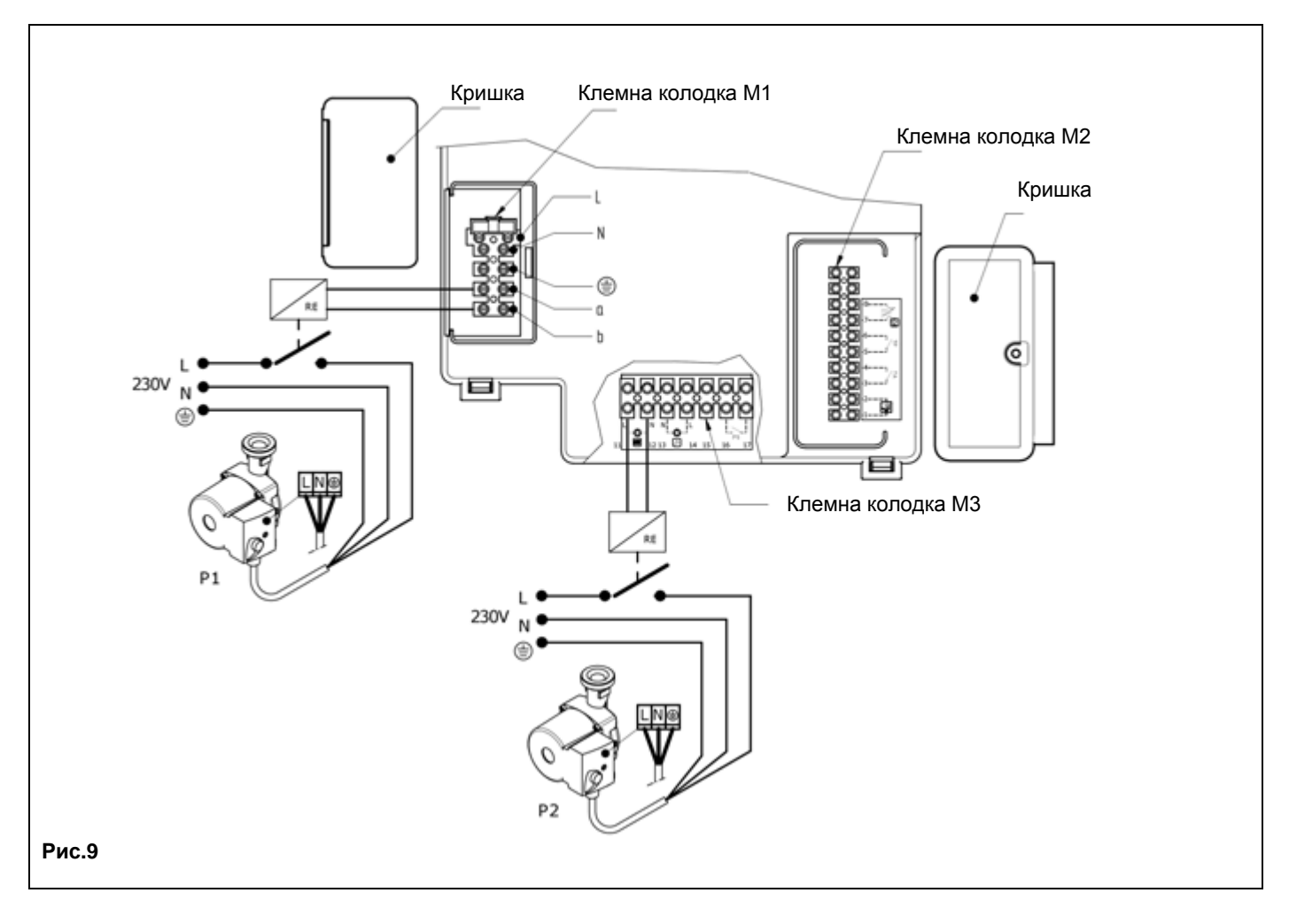

### **12.3. Електричні підключення до клемних колодок М1 та М2.**

Щоб отримати доступ до клемних колодок М1 та М2, поверніть панель керування вниз та зніміть дві запобіжних кришки (див. рис. 8).

**Клеми 1-2:** підключення кліматичного регулятора фірми SIEMENS моделі QAA73 (замовляється окремо). Не вимагається дотримуватись полярності підключення.

Видалити перемичку між клемами 3-4 «ТА».

Для правильного встановлення та програмування даного пристрою вивчіть додану до нього інструкцію.

**Клеми 3-4:** «ТА» підключення кімнатного термостату. Не можна використовувати термостати з попереднім опором. Перевірте, щоб була відсутньою напруга на кінцях проводів, які підключаються до термостату.

**Клеми 5-6:** «ТР» підключення термостату для обладнання «тепла підлога» (не поставляється, шукайте в продажу).

Перевірте, щоб була відсутньою напруга на кінцях проводів, які підключаються до термостату. **Клеми 7-8:** підключення датчика вуличної температури фірми SIEMENS моделі QAC34 (замовляється окремо). Для правильного встановлення даного пристрою вивчіть додану до нього інструкцію.

**Клеми 9-10:** підключення датчика пріоритету контуру ГВП (замовляється окремо). Даний пристрій призначений для одно контурних котлів із зовнішнім бойлером.

**Клеми a-b (230 В змінного струму; 50 Гц, 1А макс; cos φ>0,8):** електроживлення для циркуляційного насосу котла (електроживлення котушки реле).

### **12.4. Підключення кліматичного регулятора QAA 73.**

Кліматичний регулятор фірми SIEMENS моделі QAA73 (замовляється окремо) підключається до клем 1-2 клемної колодки М2 (рис. 8), попередньо необхідно видалити перемичку між клемами 3-4.

Робочий цикл і температура води контуру ГВП повинні бути встановлені за допомогою регулятора QAA73. Робочий цикл контуру опалення встановлюється регулятором QAA73 лише за наявності однієї зони. У разі багатозонального встановлення робочий цикл контуру опалення задається для зони, яка контролюється даним регулятором.

Робочий цикл контуру опалення для інших зон може бути встановлений безпосередньо з панелі керування котла. Для правильного встановлення та використання пристрою вивчіть інструкції, які додаються до кліматичного регулятора QAA 73.

### **- QAA 73: параметри, які задаються установником (сервіс-функції)**

Натискаючи та утримуючи не менше 3 сек. обидві кнопки PROG, Ви отримаєте доступ до списку параметрів, які можуть бути виведені на монітор або задані установником.

Натисніть одну з цих двох кнопок для зміни параметру, який Ви хотіли б вивести на монітор або змінити.

Натисніть кнопки [+] або [-] для зміни виведеного на монітор параметру.

Повторно натисніть на одну з двох кнопок PROG для того, щоб запам'ятати зміни.

Натисніть кнопку «інформація» (і) для виходу з меню.

Нижче наведені параметри, які найчастіше використовуються:

*Power HT настанова для технічного персоналу*

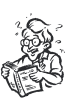

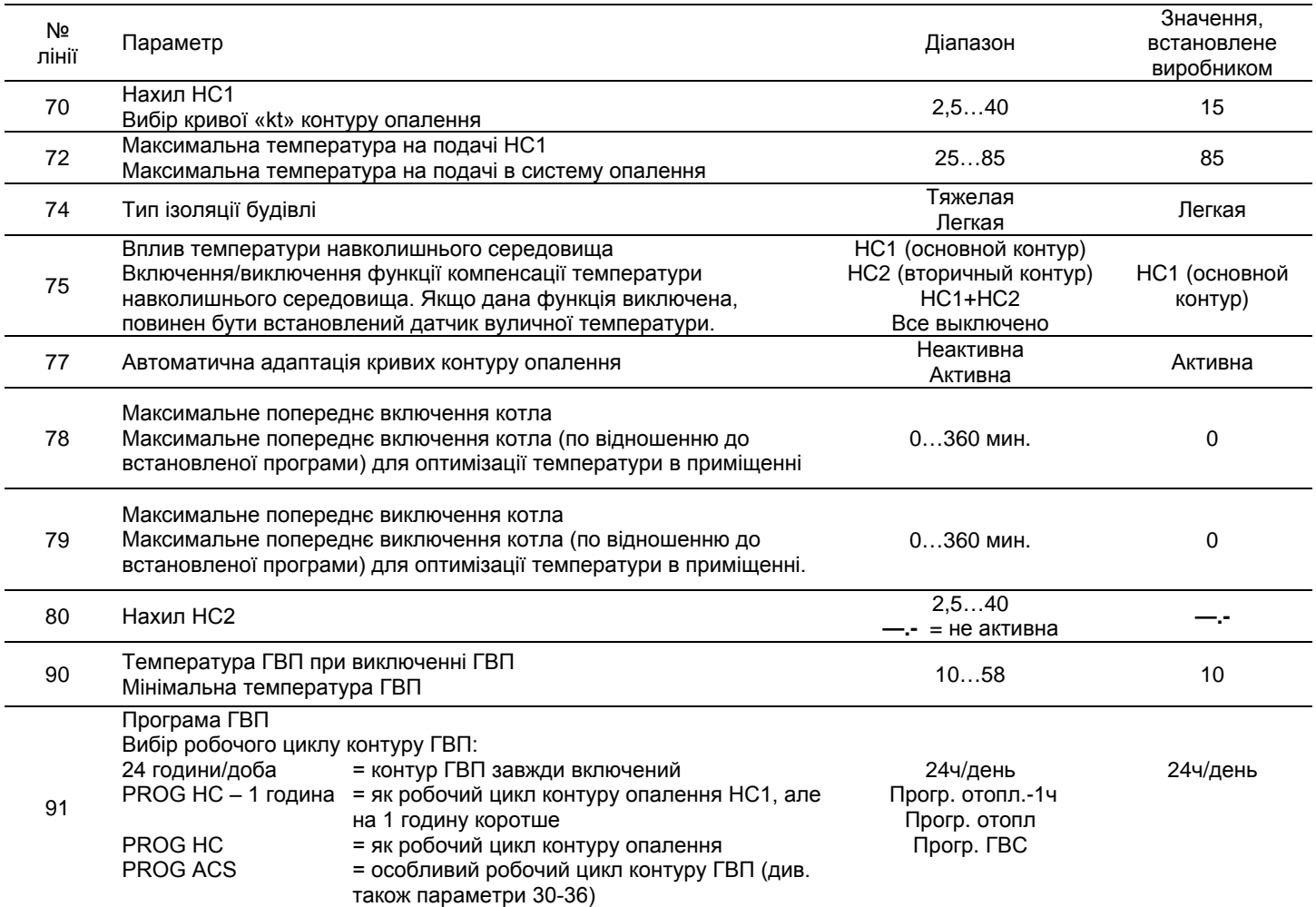

### **- індикація несправностей**

У разі появи несправностей, на дисплеї QAA 73 з'явиться миготливий символ . Натискаючи кнопку «інформація» , Ви можете вивести на монітор код помилки та опис виявленої несправності (див. таблицю глави 3.9)

### **12.5. Підключення датчика вуличної температури.**

Датчик вуличної температури фірми SIEMENS моделі QAC34 (замовляється окремо) підключається до клем 7-8 клемної колодки М2 (див. рис. 8). Порядок встановлення робочої кривої датчика вуличної температури «kt» залежить від наявності підключених до котла

пристроїв.

#### **а) без кліматичного регулятора QAA 73:**

Вибір робочої кривої здійснюється встановленням параметру Н532, як описано в главі 14 «встановлення параметрів котла».

Для вибору кривої, яка відповідає температурі в приміщенні 20 °С, дивись графік 2. Для зміщення кривої натисніть кнопку

(2)  $(\mathbb{M})$ , розташовану на панелі керування котла та змініть значення, яке з'явилось на дисплеї, кнопками  $(-)_{\text{ra}}(+)$ 

Для вибору кривої дивись графік 3 (даний приклад відноситься до кривої Kt = 15). Якщо не досягнуто бажане значення

температури в опалюваному приміщенні, необхідно збільшити значення, виведене на дисплей.

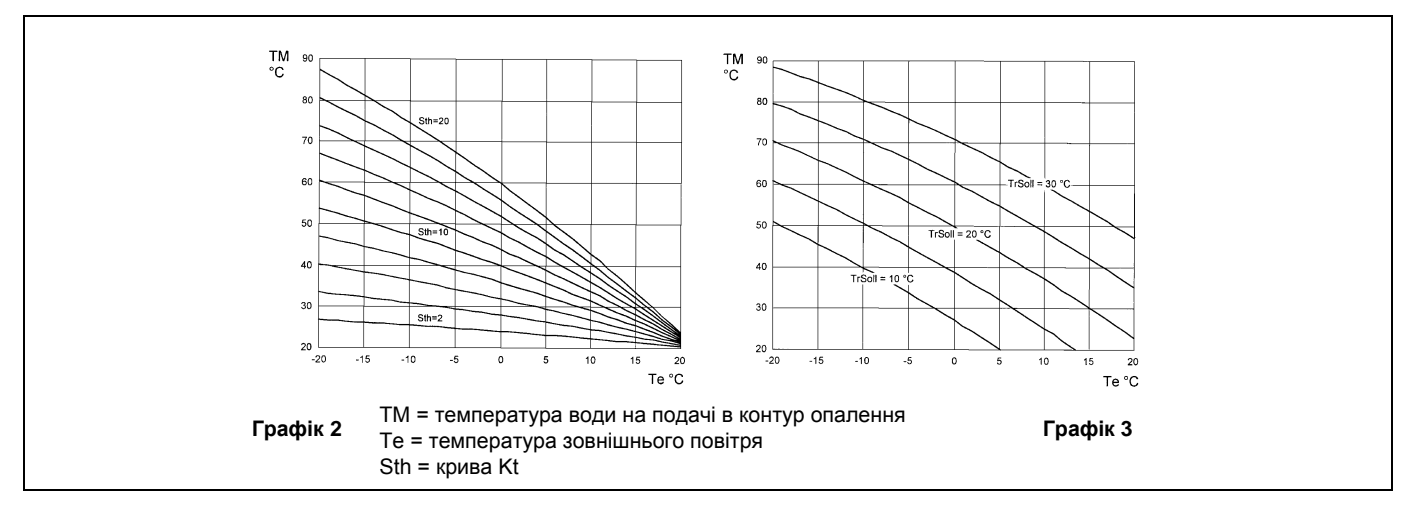

#### **б) з кліматичним регулятором QAA 73:**

Вибір робочої кривої датчика вуличної температури «kt» здійснюється через параметр 70 «нахил НС1» кліматичного регулятора QAA73, як описано в главі 12.4 «QAA73: параметри, які задаються установником (сервіс-функції)». Для вибору кривої, яка відповідає температурі в приміщенні 20 °С, дивись графік 4.

При зміні значення температури в приміщенні, заданого на кліматичному регуляторі QAA73, зміщення кривої відбувається автоматично.

У випадку багатозонального встановлення вибір робочої кривої для допоміжних зон, які не контролюються QAA73, здійснюється встановленням параметру Н532, як описано в главі 14 «встановлення параметрів котла».

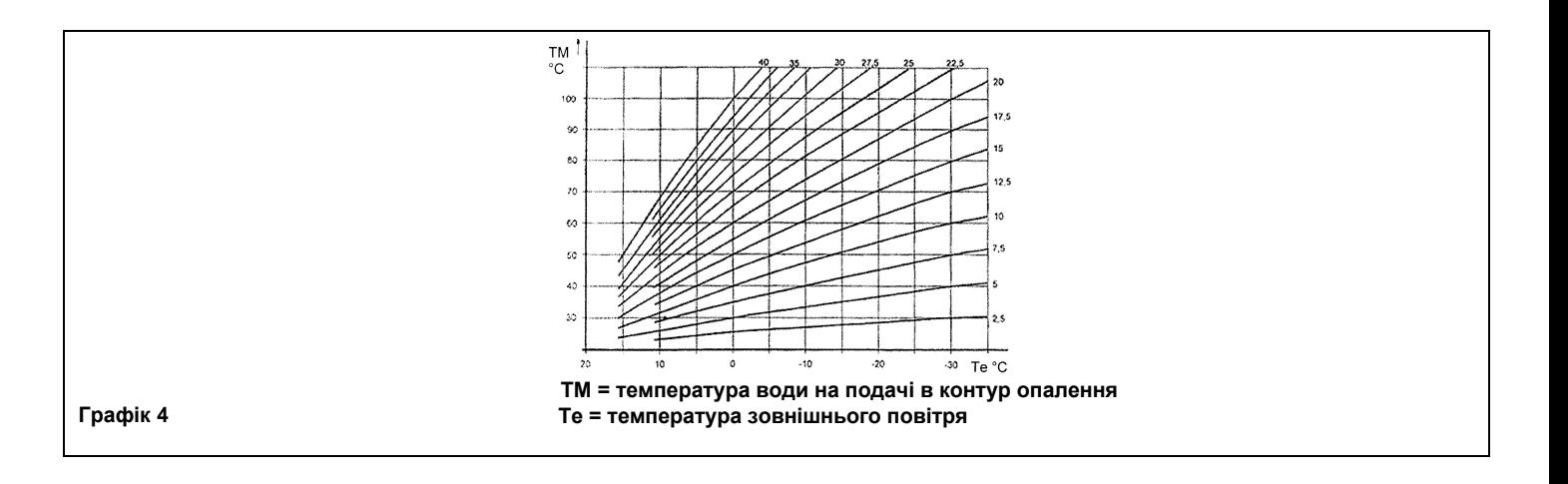

#### **с) з AGU2.500 для управління низькотемпературним обладнанням («тепла підлога»)**

Для підключення та управління AGU2.500 дивись інструкції, які додаються до даного обладнання. В цьому випадку деякі параметри електронної плати (Н552-Н553-Н632) повинні бути змінені (див. главу 14).

### **12.6. Електричне підключення багатозональної установки.**

Електричні підключення та регулювання, які необхідні для управління розгалуженою системою, відрізняються, залежно від приєднаного до котла обладнання.

#### **а) без кліматичного регулятора QAA73:**

Контакт включення за запитом зі сторони різних зон повинен бути з'єднаний паралельно та приєднаний до клем 3-4 «ТА» клемної колодки М2 (Мал. 10), попередньо видаливши існуючу перемичку. Температура в контур опалення встановлюється з панелі керування котла, як це описано в посібнику для користувача.

#### **б) з кліматичним регулятором QAA73:**

Зональні клапан або насос, які керуються кліматичним регулятором QAA73, повинні бути електричнозаживлені за допомогою клем 11-12 клемної колодки М3 (рис. 10).

Контакт включення за запитом зі сторони зон, які не контролюються пристроєм QAA73, повинен бути з'єднаний паралельно та підключений до клем 3-4 «ТА» клемної колодки М2 (рис. 10), видаливши існуючу перемичку.

Температура в контурі опалення зони, яка контролюється пристроєм QAA73, встановлюється автоматично самим регулятором.

Температура в контурі опалення двох зон встановлюється безпосередньо з панелі керування котла.

В такому випадку деякі параметри електронної плати повинні бути змінені: Н552 = 50, Н632 = 00001111

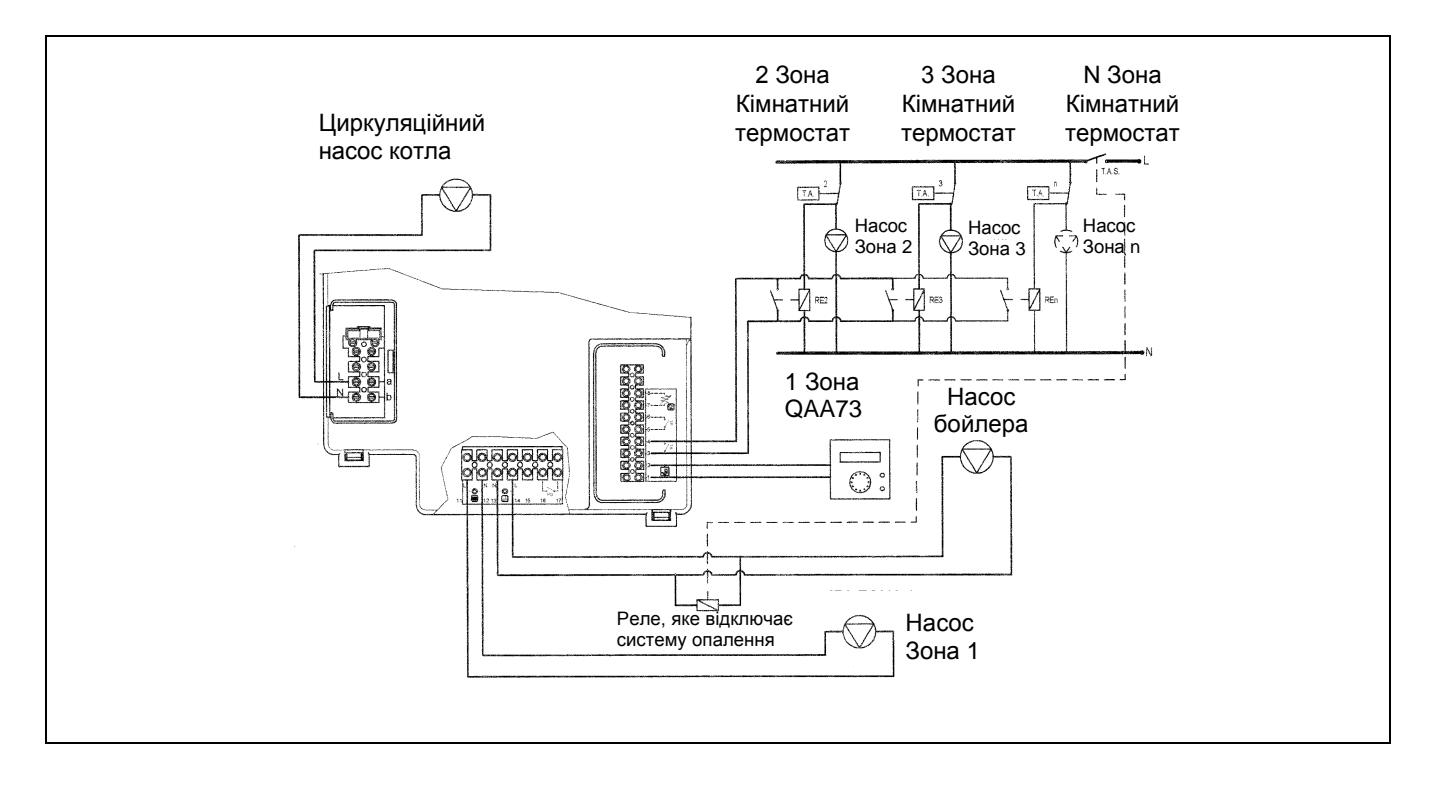

#### **с) з AGU2.500 для управління низькотемпературним обладнанням («тепла підлога»).**

Для підключення та керування AGU2.500 дивись інструкції, які додаються до даного обладнання. В цьому випадку деякі параметри електронної плати (Н552-Н553-Н632) повинні бути змінені (див. параграф 14).

### **12.7. Підключення насосу контуру ГВП.**

Встановіть бойлер після гідравлічного сепаратора.

Насос контуру ГВП, який використовується для експлуатації зовнішнього бойлера, повинен бути підключений до клемної колодки М3 котла до клем 13-14 (рис. 9).

Насос повинен мати наступні характеристики:

#### **230 В змінного струму; 50 Гц; 1 А макс.; cos φ > 0,8**

У випадку, якщо використовуваний насос має характеристики, що відрізняються від вищенаведених, тоді необхідно встановити між електронною платою котла і насосом реле.

Підключіть датчик NTC пріоритету контуру ГВП (поставляється окремо) до клем 9-10 клемної колодки М2, видаливши попередньо електричний опір (рис. 11).

Чутливий елемент датчика NTC повинен бути покладений до спеціальної колби, яка розташована всередині бойлеру (рис. 11).

Температура і робочий цикл в контурі ГВП встановлюється з панелі керування, як це описано в посібнику для користувача.

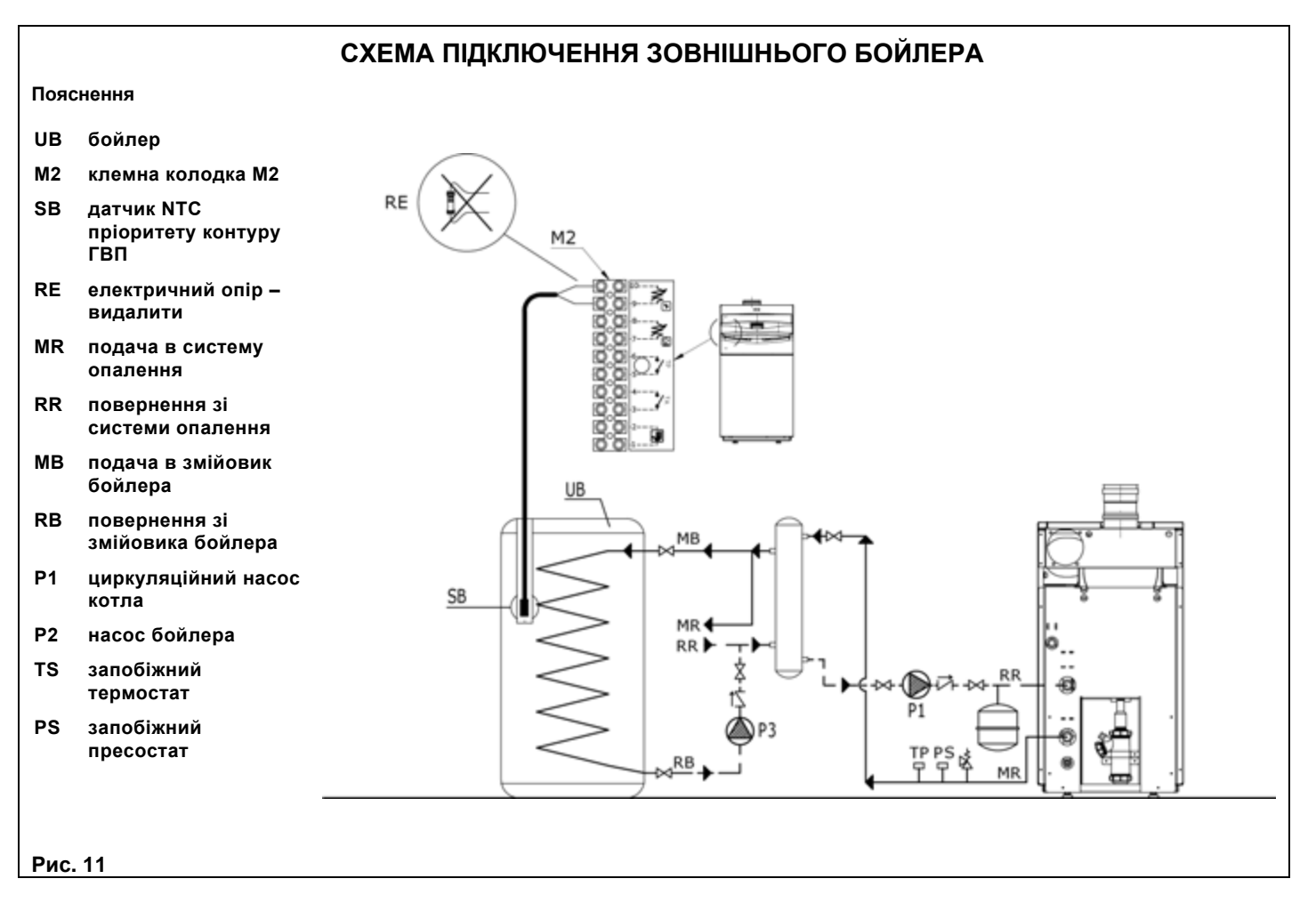

При наявності зонального обладнання необхідно встановити реле, яке буде відключати електроживлення зональних насосів, як це показано на рис. 10.

# **13. Налаштування газового клапану.**

В моделяхPOWER HT 1.850 та 1.1000 встановлений один газовий клапан (рис. 12а). В моделях POWER HT 1.1200 та 1.1500 газовий клапан подвійний (рис. 12б).

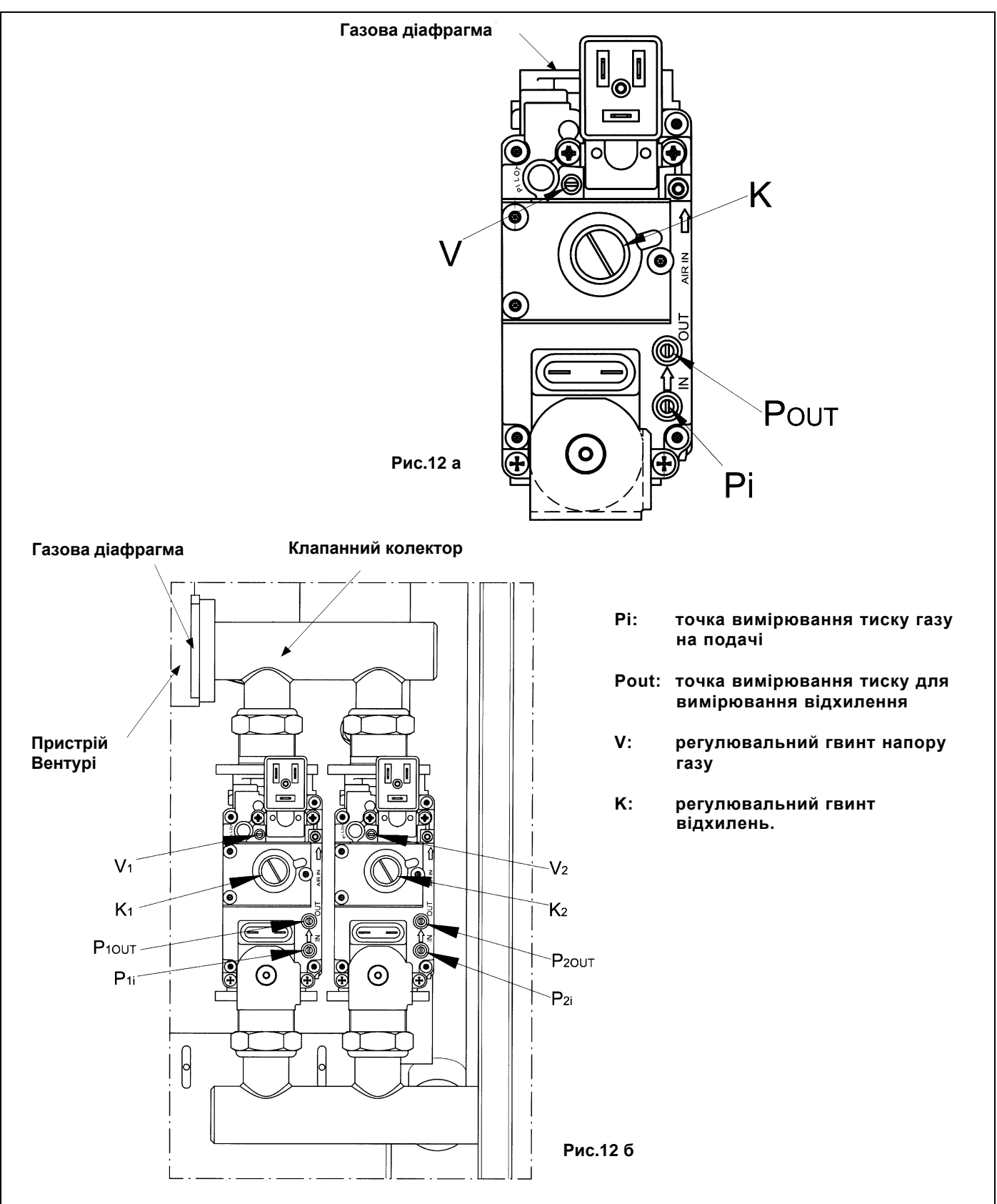

### **13.1. Моделі з одним клапаном (POWER HT 1.850 та 1.1000) рисунок 12а.**

- Вставити датчик-аналізатор вихідних газів у спеціальний отвір, як це показано в параграфі 17 (рис. 15).
- Включити котел, задавши «функцію налаштування газового клапану» на панелі керування котла. Для цього необхідно натиснути одночасно кнопки  $(\leq)$   $(\mathbb{N})$ до тих пір, поки на дисплеї не з'явиться знак «  $\blacktriangleright$  » в положенні, як показано на рис. 13а та 13б (приблизно 7 сек.);
- $\Delta$ для роботи котла на максимальній швидкості натиснути кнопку $(\blacktriangle)$ до появи на дисплеї «100%» (рис. 13а).

#### **Увага: в разі, коли котел не включається, або був замінений газовий клапан, рекомендуємо повністю, до кінця закрутити регулювальний гвинт V, потім відкрутити його на 3 круги назад та повторити вищеописані операції.**

- Повертати гвинт V газового клапану до досягнення значень CO<sub>2</sub>, наведених в табл. 2.1 для метану (G20) та табл. 2.2 для пропану (зріджений газ – G31):
- Збільшення СО<sub>2</sub>: повернути гвинт проти годинникової стрілки.
- Зменшення СО<sub>2</sub>: повернути гвинт за годинниковою стрілкою.
- Для роботи котла на мінімальній потужності натиснути кнопку  $\bigcup_{\alpha}$ до появи на дисплеї «0%» (рис. 13б).
- Повертати гвинт **К** газового клапана до досягнення значень СО2, наведених в табл. 2.1 для метану (G20) та табл. 2.2 для пропану (зріджений газ – G31):
- Збільшення СО<sub>2</sub>: повернути гвинт за годинниковою стрілкою.
- Зменшення СО<sub>2</sub>: повернути гвинт проти годинникової стрілки

### **13.2. Моделі з подвійним клапаном (POWER HT 1.1200 та 1.1500) рисунок 12б.**

Для регулювання газового клапану виконайте послідовно наступні операції:

- Підключити манометр до точки вимірювання тиску першого газового клапану (P1OUT).
- Вставити датчик-аналізатор вихідних газів у спеціальний отвір, як це показано в параграфі 17 (Мал. 15).
- Включити котел, задавши «функцію налаштування газового клапану» на панелі керування котла. Для цього необхідно натиснути одночасно кнопки  $(\text{B})$   $(\text{NN})$  до тих пір, поки на дисплеї не з'явиться знак « $\blacktriangleright$ » в положенні, як це показано на рис. 13а та 13б (приблизно 7 сек.);
- Для роботи котла на максимальній потужності натиснути кнопку∪Фдо появи на дисплеї «100%» (рис. 13а).

**Увага: у випадку, коли котел не включається, або був замінений газовий клапан, необхідно повністю, до кінця закрутити регулювальні гвинти V1 та V2, і потім відкрутити їх, залежно від моделі, на 2½ оберти (для котлів POWER HT 1.1200) та на 2½ оберти (для POWER HT 1.1500), після цього повторити вищеописані операції.**

- Повертати регулювальні гвинти V1та V2 до досягнення значень СО2, наведених в табл. 2.1 для метану (G20) і табл. 2.2 для пропану (зріджений газ – G31):
- Зменшення СО<sub>2</sub>: повернути гвинт за годинниковою стрілкою.

і табл. 2.2 для пропану (зріджений газ – G31):

- Збільшення СО<sub>2</sub>: повернути гвинт проти годинникової стрілки.
- Для роботи котла на мінімальній потужності натискати кнопку  $\bigcup$  до появи на дисплеї «0%» (рис. 13б). • Повертати гвинт **К1** газового клапану 1 до досягнення тиску (Pout), наведеного в табл. 2.1 для метану (G20)

- Збільшення тиску: повернути гвинт за годинниковою стрілкою (збільшення  $CO<sub>2</sub>$ ).

- Зменшення тиску: повернути гвинт проти годинникової стрілки (зменшення  $CO<sub>2</sub>$ ).

- Відключити манометр від точки вимірювання тиску першого газового клапану (P1OUT) та підключити манометр до точки вимірювання тиску другого газового клапану (P2OUT).
- Повертати гвинт К2 газового клапану 2 до досягнення тиску (Pout), наведеного в табл. 2.1 для метану (G20) і Табл. 2.2 для пропану (зріджений газ – G31).
- Перевірити, щоб значення СО<sub>2</sub> під час роботи котла на мінімальній потужності відповідали значенню, наведеному в табл. 2.1 та Табл. 2.2, за необхідності регулюючи гвинт К2 для оптимізації значення СО<sub>2</sub>.

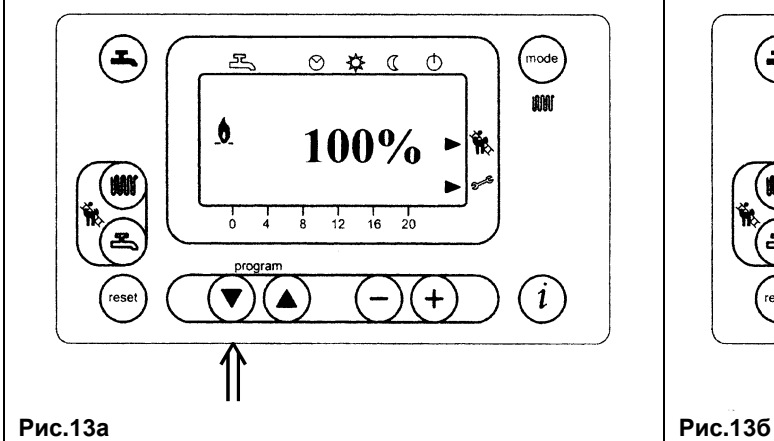

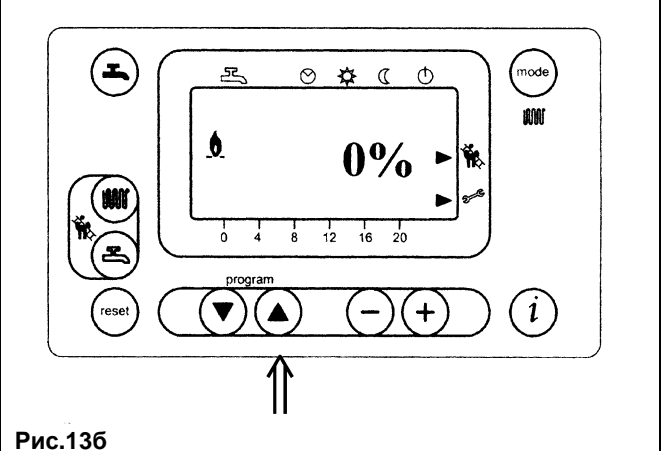

### **13.3. Переведення котла на інший тип газу.**

**ВАЖЛИВО:** У разі переведення котла на інший тип газу, з природного (метан) на зріджений (пропан), перед проведенням вищеописаної процедури регулювання газового клапану необхідно виконати наступні операції:

Для моделей з одним газовим клапаном замінити газову діафрагму, яка розташована на виході газового клапану (рис. 12а).

Для проведення даної операції необхідно зняти газовий клапан та відкрутити форсунку за допомогою плоскогубців.

Перед тим, як встановити на місце газовий клапан, перевірити герметичність з'єднань.

Для моделей з двома газовими клапанами замінити газову діафрагму, яка розташована на вході пристрою Вентурі (рис. 12б).

Для проведення даної операції необхідно зняти клапанний колектор.

Перед тим, як встановити на місце колектор, перевірити герметичність з'єднань.

\* Встановити за допомогою дисплею панелі керування параметри Н**536 – Н541 – Н608 – Н609 – Н610 – Н611 – Н612 – Н613**. Значення наведені в таблиці 2.1 або 2.2. Порядок програмування описаний в параграфі 14.

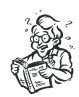

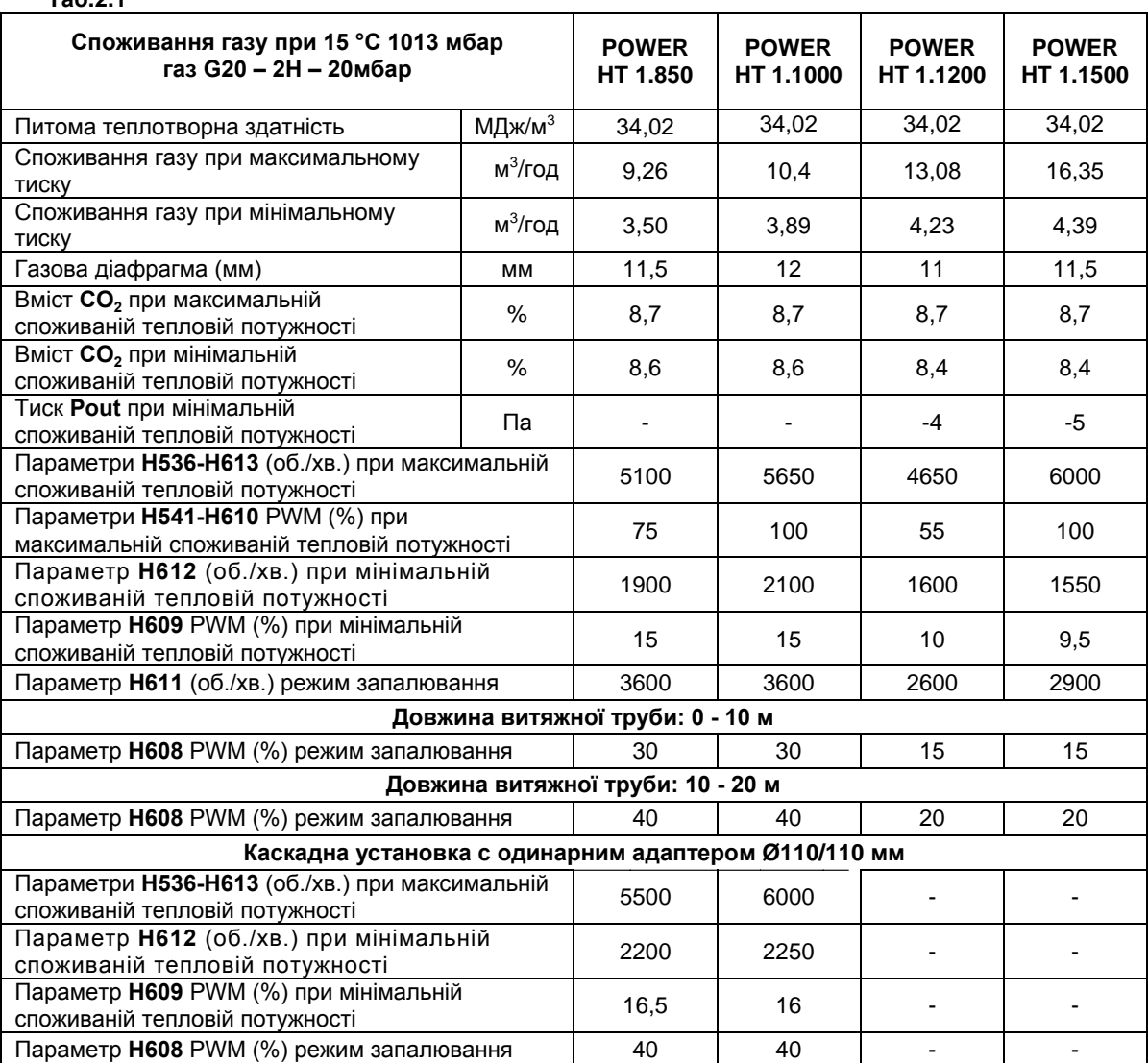

#### **Таб.2.1**

### **Таб.2.2**

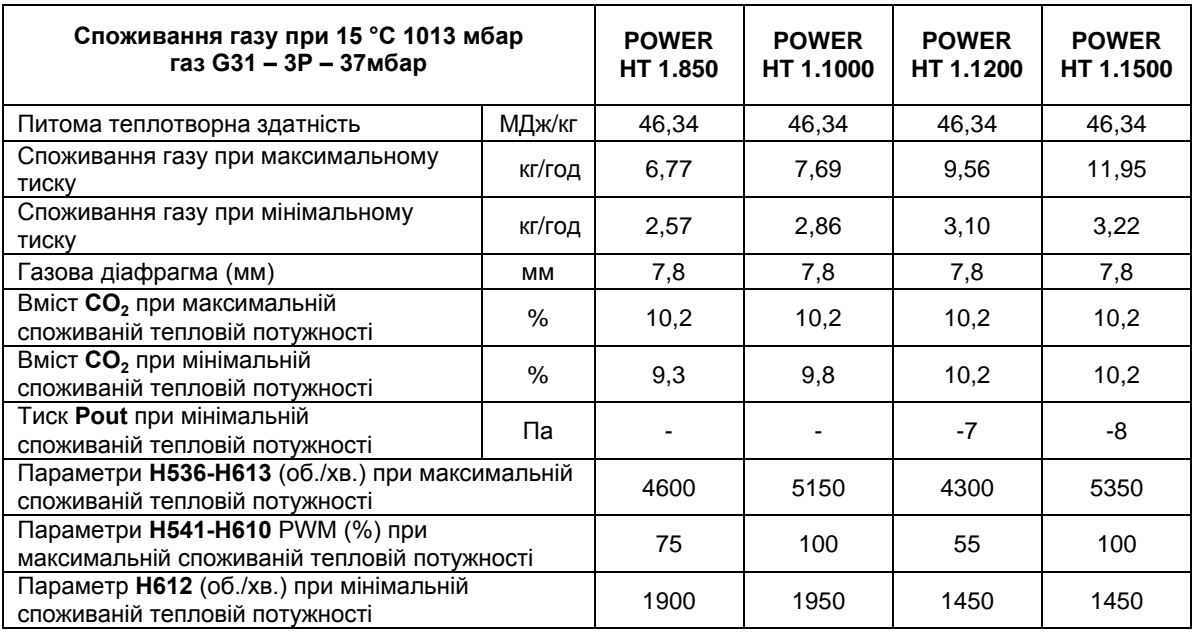

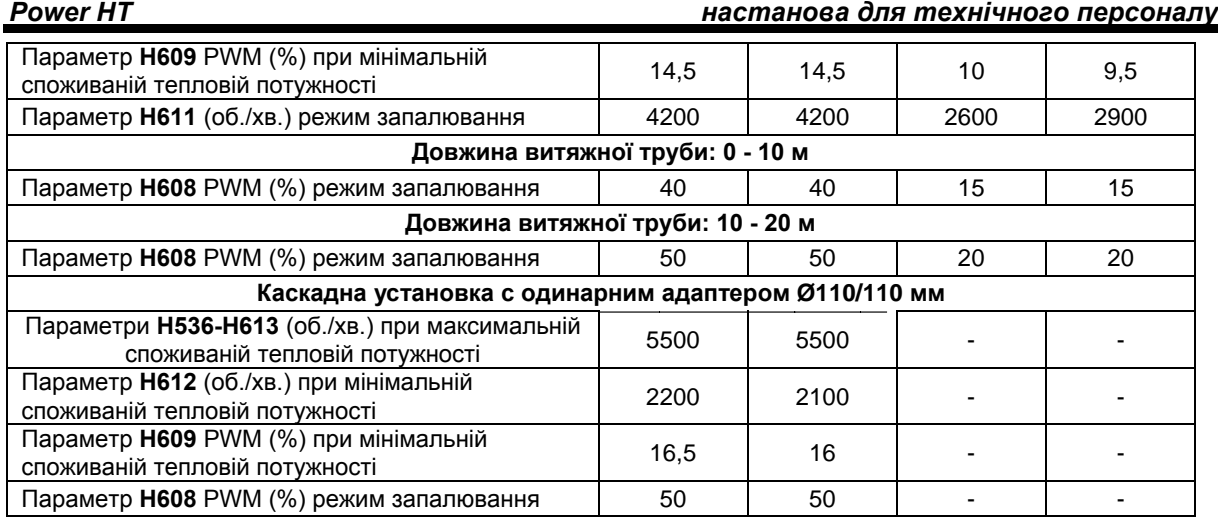

# **14. Налаштування параметрів котла.**

Змінити параметри котла може лише кваліфікований технічний фахівець. Для цього необхідно:

а) одночасно натискати (приблизно 3 сек.) кнопки  $\bigcirc \hspace{0.5mm} Q$ , які розташовані на передній панелі котла, до

появи на дисплеї параметра **Н90**;

б) кнопками  $\odot$   $\odot$  вибрати модифікований параметр;

в) натискати кнопки  $\ominus$ та  $\leftarrow$ ), щоб змінити обраний параметр;

г) натиснути кнопку  $\widehat{\mathbb{O}}$  для запам'ятовування зміненого параметру та виходу з функції програмування.

В табл. 3 перераховані параметри, які найчастіше використовуються.

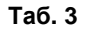

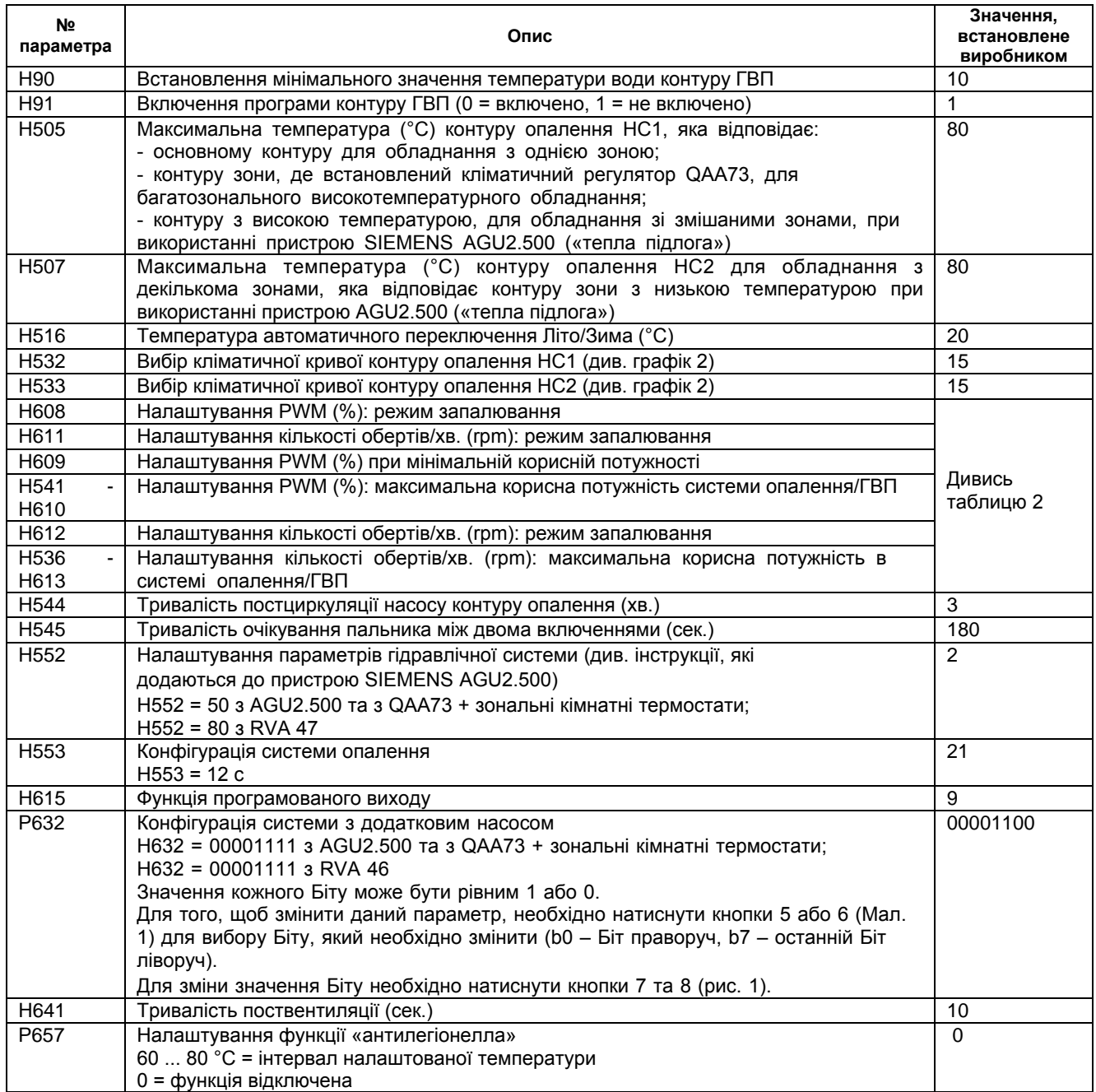

В разі заміни електронної плати впевніться, що налаштовані параметри відповідають даній моделі котла. Для консультацій звертайтесь, будь-ласка, до авторизованих сервісних центрів «ВАХІ».

# **15. Пристрої регулювання та запобіжні пристрої.**

Дані котли повністю відповідають вимогам нормативів України, а також діючим нормам країн ЄС. Зокрема, вони оснащені наступними пристроями та системами:

#### **• Термостат перегріву**

Запобіжний термостат, датчик якого встановлюється на подачі в контур опалення, відключає котел при надмірному перегріву води контуру опалення, викликаному несправністю регулюючого пристрою. За цих умов котел блокується. Після усунення причини, що викликала блокування, можливе повторне включення. Для цього необхідно короткочасно натиснути кнопку «Скидання» (перезапуск), яка розташована на панелі керування котла.

Забороняється відключати даний запобіжний пристрій!

#### **• Тест циркуляції контуру опалення котла**

Електронний блок управління котла дозволяє проводити «тест циркуляції котла», метою якого є постійний контроль температури води на вході і виході з первинного контуру опалення. У разі підвищення чи зміни температури, яке не відповідає нормам, котел відключається, а на дисплей виводиться повідомлення про помилку (див. таблицю помилок).

### **• Датчик тяги – датчик температури вивідних газів**

Даний пристрій, який розташований на димоході всередині котла, блокує подачу газу до пальника, коли значення контрольної температури перевищує 90 °С. Після усунення причини, що викликала блокування, можливе повторне включення. Для цього необхідно натиснути кнопку, яка розташована на самому термостаті, і після цього короткочасно натиснути кнопку «Скидання» (перезапуск), яка розташована на панелі керування котла.

Забороняється відключати даний запобіжний пристрій!

#### **• Датчик іонізації полум'я**

Електрод для визначення наявності полум'я блокує котел при порушенні подачі газу або неповному горінні основної пальника.

Для відновлення нормальної роботи короткочасно натисніть кнопку «Скидання» (перезапуск), яка розташована на панелі керування котла.

#### **• Постциркуляція насосу**

Постциркуляція насосу, яка контролюється електронною системою управління котла, продовжується 3 хвилини та здійснюється при кожному виключенні пальника за сигналом кімнатного термостату (насос системи опалення).

#### **• Пристрій захисту від замерзання**

Електронна система управління котла має функцію «захисту від замерзання» в системі опалення та в системі ГВП, яка при падінні температури води в контурі нижче 5 °С включає горілку до досягнення на подачі температури, що дорівнює 30 °С.

Дана функція працює, якщо до котла підключене електроживлення, кран подачі газу є відкритим і якщо тиск в системі є вищим ніж 0,5 бар.

#### **• Захист від блокування насосу**

Якщо котел не працює протягом 24 годин поспіль (на систему опалення або систему ГВП), насос включається автоматично на 10 сек.

#### **• Гідравлічний пресостат мінімального тиску**

Даний пристрій дозволяє включити основну горілку, лише якщо тиск в системі є вищим ніж 0.5 бар

# **16. Розташування електроду запалювання та електродудатчика полум'я.**

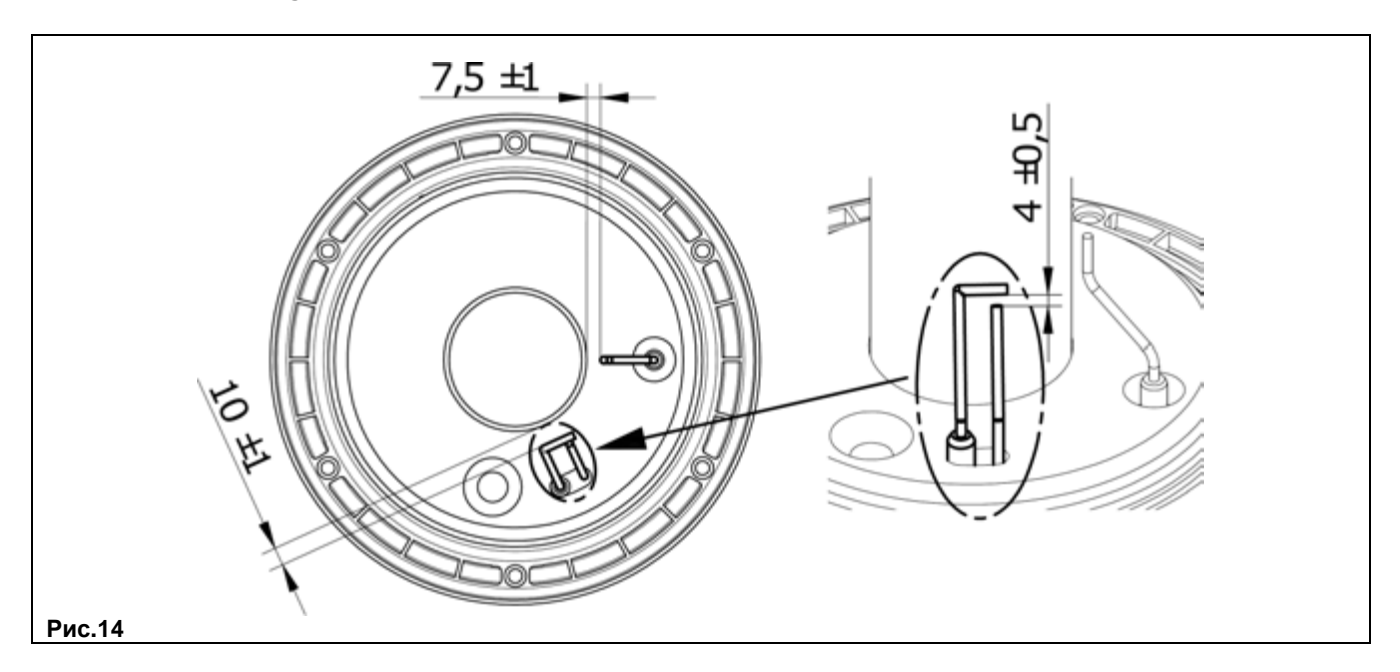

# **17. Контроль димових газів.**

Для контролю димових газів у димоході необхідно зробити отвір на відстані від котла, що дорівнює двом внутрішнім діаметрам труби.

В точці заміру визначають:

- температуру продуктів згоряння;
- вміст кисню  $(O_2)$  або навпаки, двоокису вуглецю  $(CO_2)$ ;

- вміст окису вуглецю (СО).

Замір температури повітря, що поступає, здійснюється поруч з місцем входу повітря в котел. Отвір робиться монтажником під час первинного встановлення агрегату і пізніше він повинен бути герметично

зароблений, щоб запобігти просочуванню продуктів згоряння при нормальній роботі. На димовідвідному патрубку котла є також фланець для контролю відвідних газів.

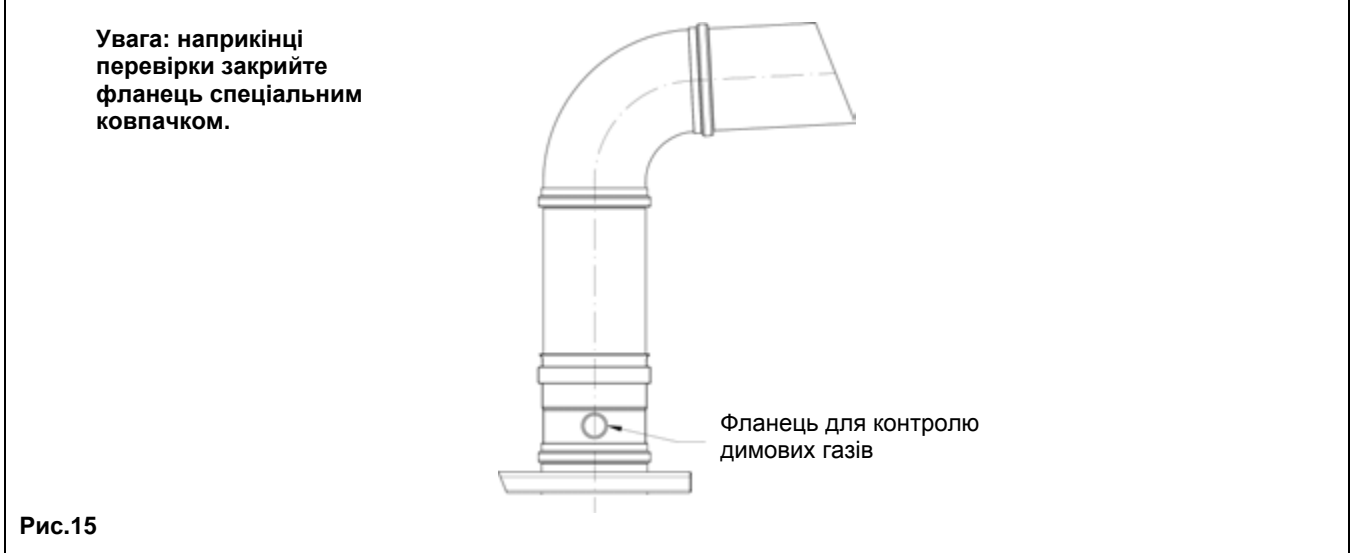

# **18. Активація функції очищення димоходу.**

Для полегшення проведення операцій контролю відвідних газів можливо активувати функцію очищення димоходу, виконуючи наступні дії:

1) натисніть одночасно кнопки (2-3) ( → до тих пір, поки на дисплеї не з'явиться знак « ▶ » разом зі символом « Ж» (від 3

до 6 сек.). В цих умовах котел працює на максимальну потужність, яка передбачена для контуру опалення.

2) Натисніть одну з двох кнопок  $\left( \mathbb{E} \right)$  (....), щоб завершити дану функцію.

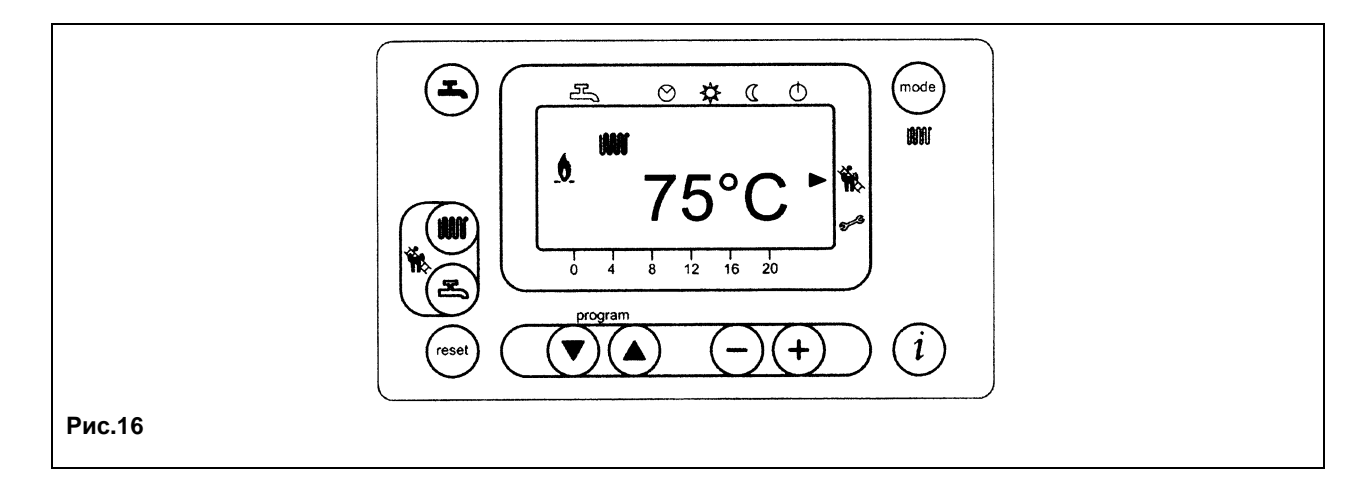

# **19. Щорічне технічне обслуговування**

Для правильної та надійної роботи котла необхідно щорічно перевіряти:

- зовнішній вигляд та непроникність прокладок газового контуру і камери згоряння;
- стан та правильне положення електроду запалювання та електроду-датчика полум'я (див. главу 16);
- стан пальника та її кріплення до алюмінієвого фланцю;
- відсутність бруду всередині камери згоряння. Для чищення використовуйте пилосос;
- правильне налаштування газового клапану (див. главу 13);
- відсутність бруду всередині сифону;
- тиск в системі опалення;
- правильну роботу вентилятора;
- вільний доступ до димоходів та вентиляційних каналів;
- стан магнієвого аноду для котлів з бойлерами.

**Увага: Перед виконанням операцій з технічного обслуговування впевніться, що котел відключений від мережі електроживлення. Приведіть регулюючі пристрої та робочі параметри котла в їх початковий стан.**

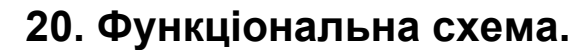

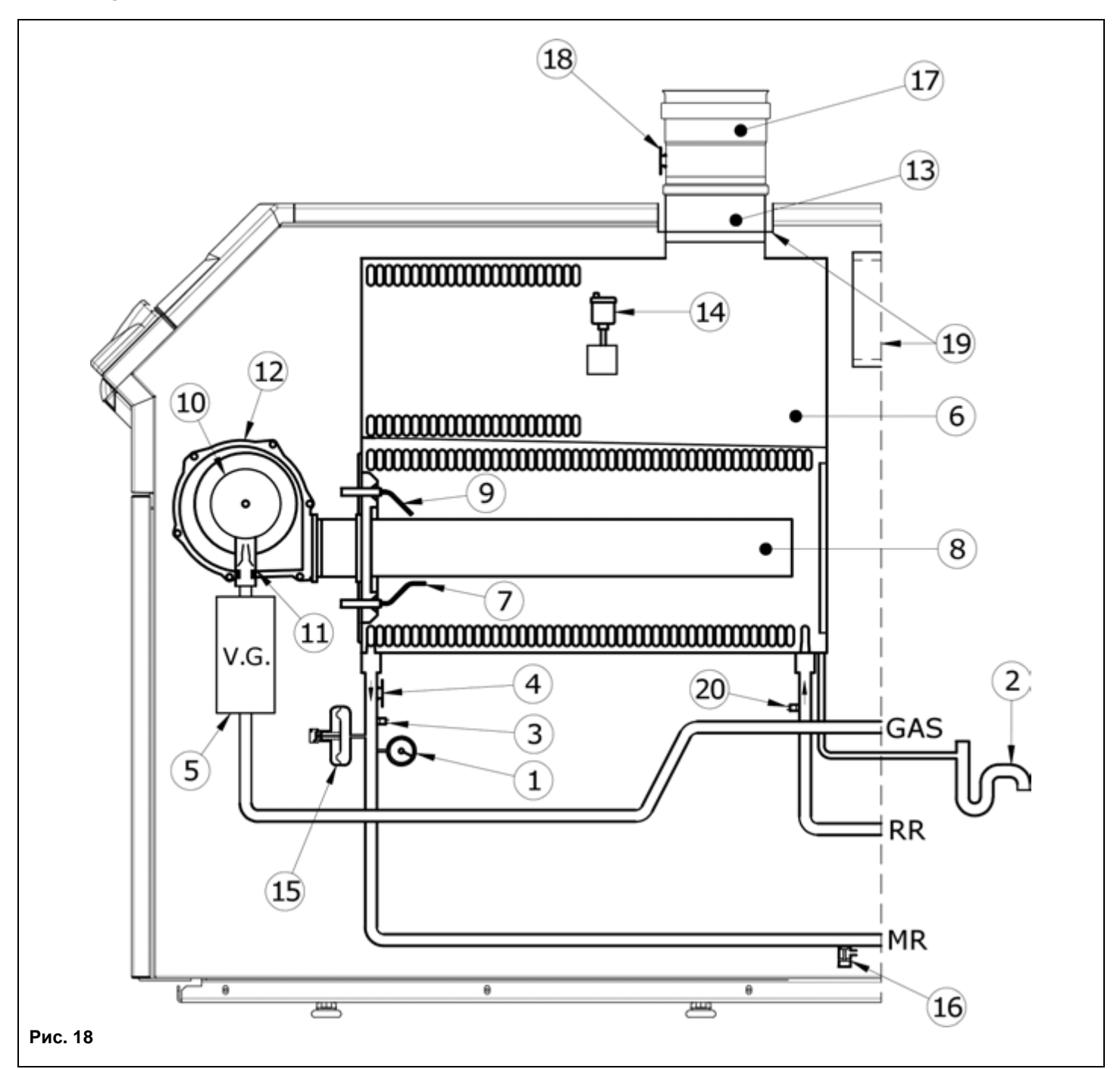

#### **Позначення:**

- 1 манометр
- 2 сифон
- 3 датчик температури (NTC) контуру опалення
- 4 5 термостат захисту від перегріву (105 °С)
- газовий клапан
- 6 теплообмінник
- 7 електрод контролю полум'я
- 8 горілка
- 9 електрод запалювання
- 10 змішувач з пристроєм Вентурі
- 11 газова діафрагма
- 12 вентилятор
- 13 перехідник димовідвідного пристрою
- 14 автоматичний повітровідвідний пристрій
- 15 пресостат мінімального тиску води
- 16 спускний клапан котла
- 17 18 димовідвідний пристрій з термостатом-датчиком тяги
	- термостат-датчик тяги
- 19 місце кріплення впускного патрубка
- 20 датчик температури (NTC) на трубі повернення

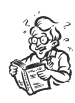

# **21. Схеми електричний з'єднань. 21.1 POWER HT 1.850 – 1.1000**

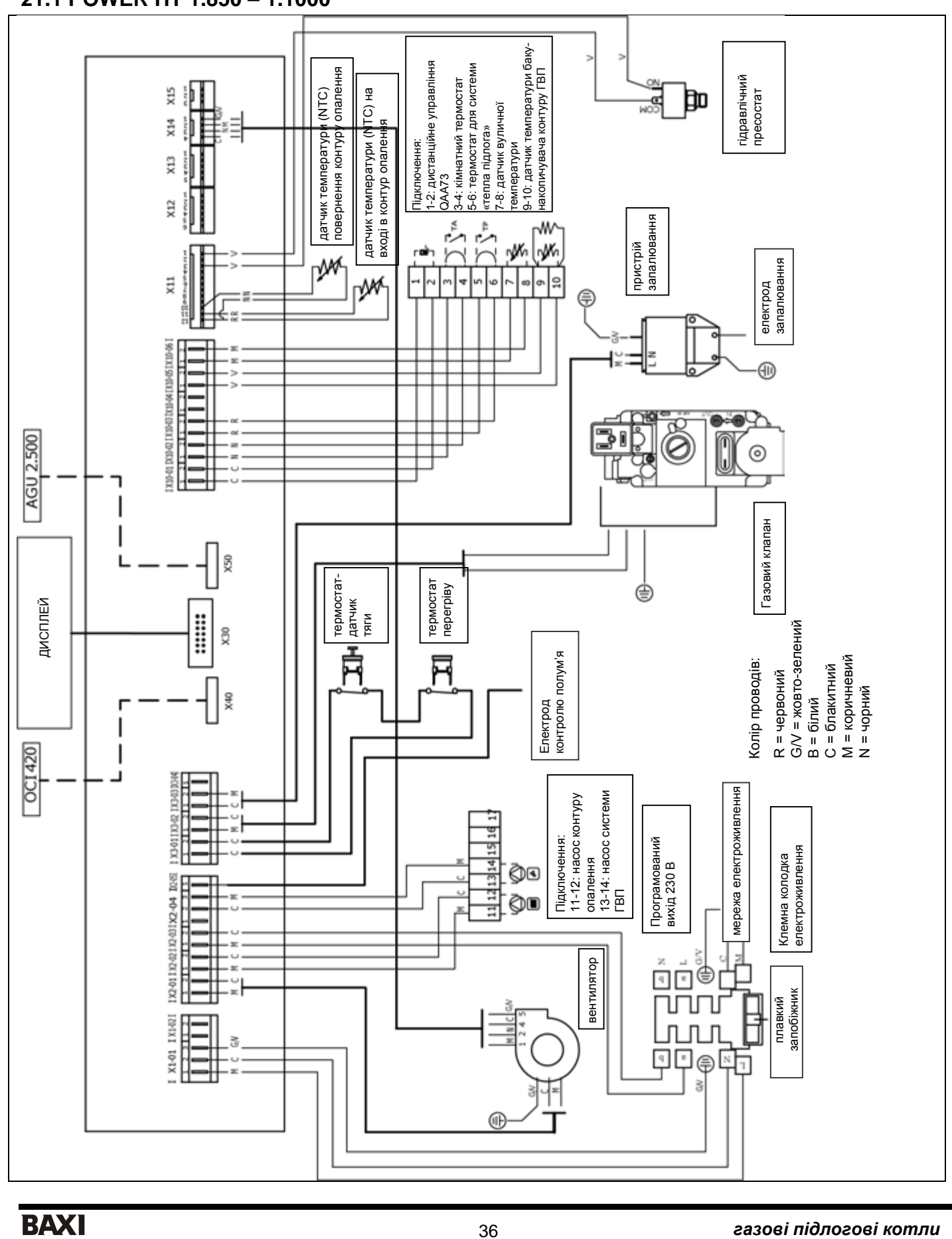

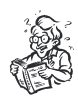

# **21.2 POWER HT 1.1200 – 1.1500**

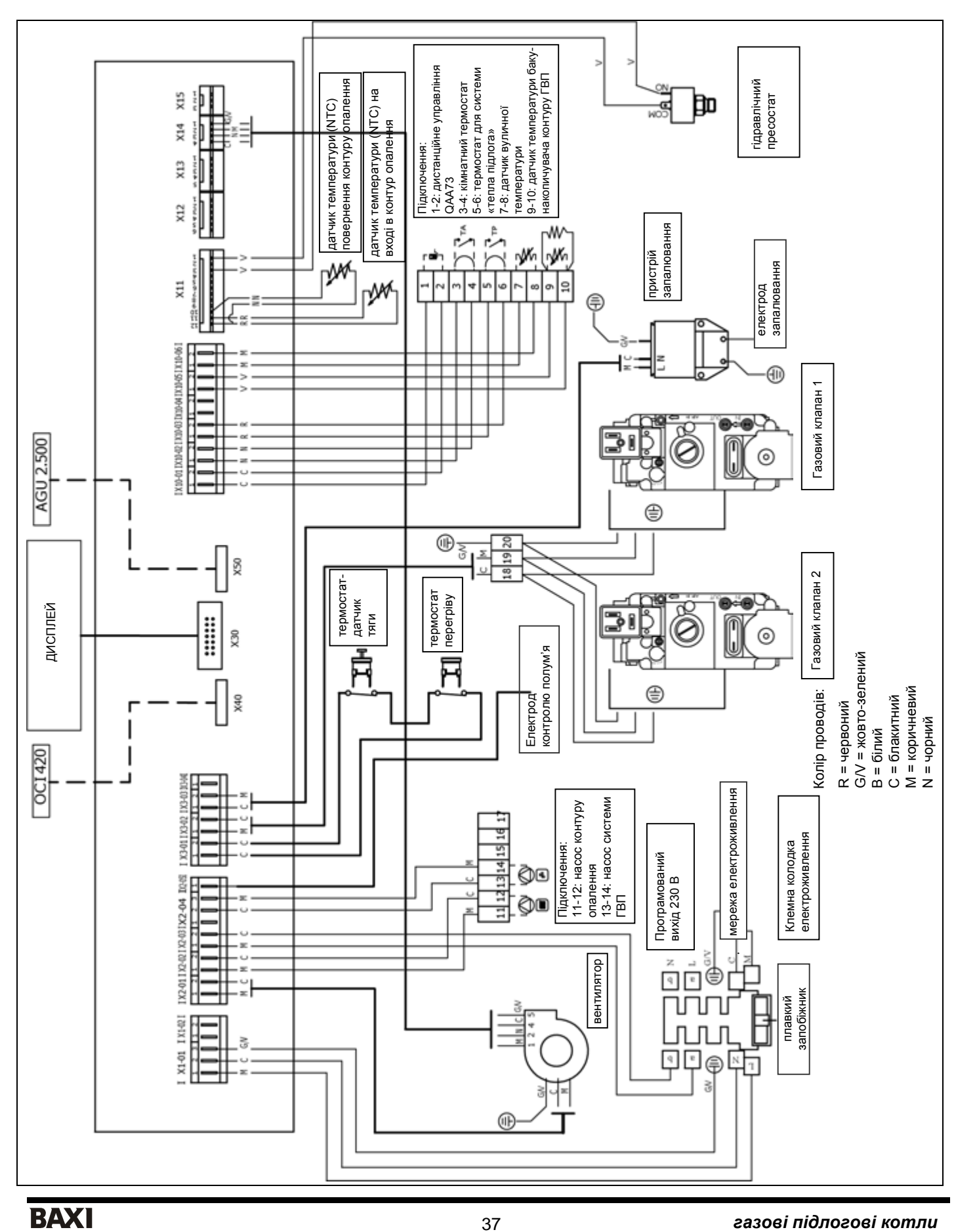

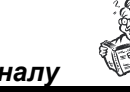

# **22. Технічні характеристики**

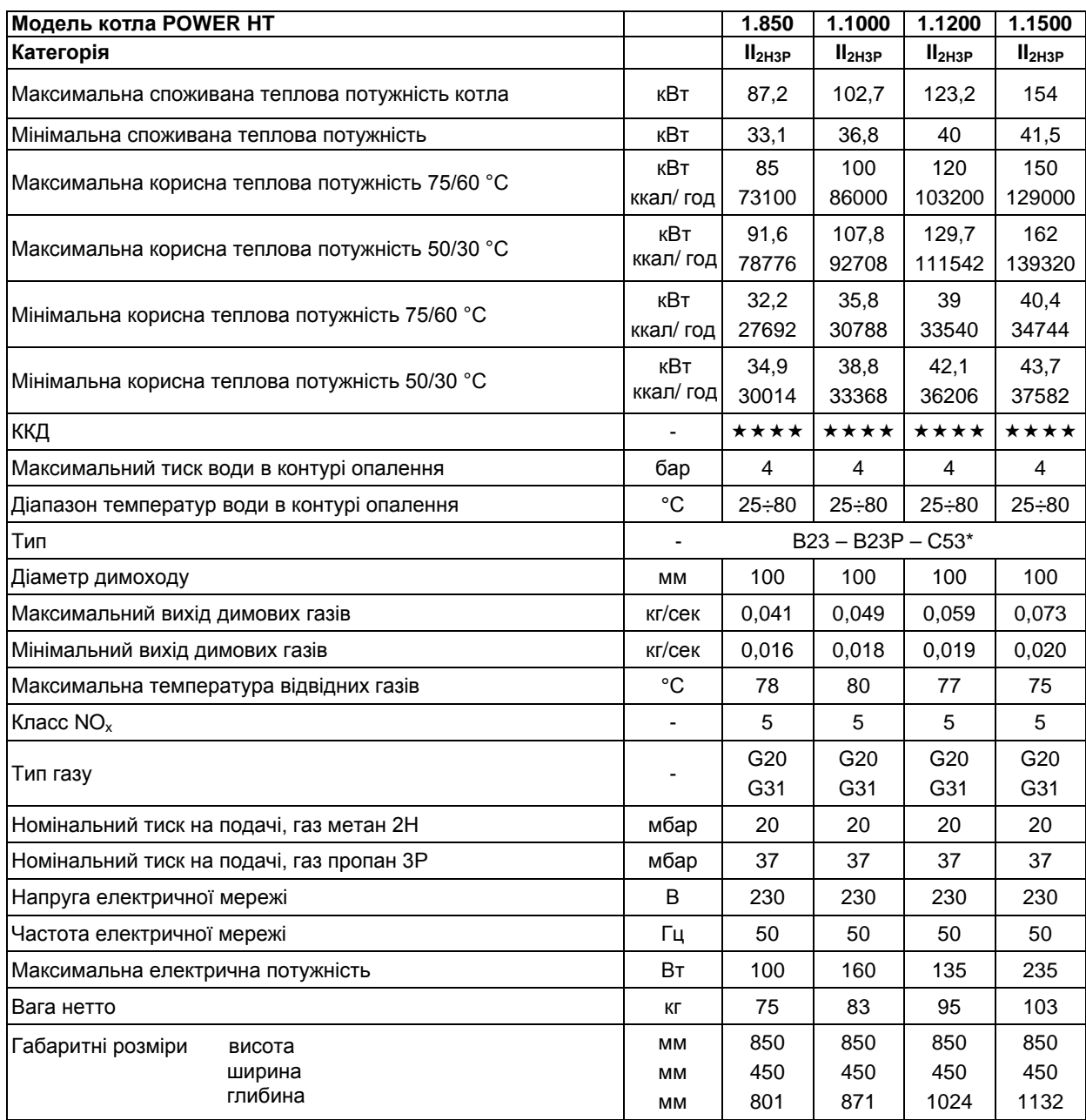

\*C53 (лише з комплектом для подачі повітря)

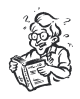

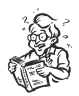

Наша компанія постійно працює над удосконаленням своїх виробів і зберігає за собою право в будь-який момент і без попереднього повідомлення змінювати інформацію, наведену в цьому документі. Цей посібник є інформаційною підтримкою і не може розглядатися як договір по відношенню до третіх осіб.

#### **BAXI S.p.A.**

36061 Bassano del Grappa (VI) Italia Via Trozzetti, 20 Tel. 0424 517111 Telefax 0424 38089

#### *BAXI S.p.A.*

*Представництво в Україні Україна, 01032, Київ, вул.Саксаганського 121, офіс №4 Тел.: +38 044 2357359, +38 044 2359659 Тел./Факс: +38 044 2357369 E-mail: baxi@email.ua www.baxi.ua*

Ed. 1-03/10 Cod. 910.003.1